HP-UX

# HP StorageWorks Disk Array XP operating system configuration guide

XP128 XP1024 XP10000 XP12000

sixth edition (July 2005)

part number: A5951-96015

This guide describes the requirements and procedures for connecting the XP family of disk arrays to an HP-UX system and configuring the new disk array for operation with HP-UX.

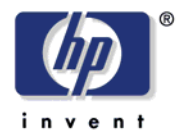

Copyright © 2003-2005, Hewlett-Packard Development Company, L.P. All rights reserved.

Hewlett-Packard Company makes no warranty of any kind with regard to this material, including, but not limited to, the implied warranties of merchantability and fitness for a particular purpose. Hewlett-Packard shall not be liable for errors contained herein or for incidental or consequential damages in connection with the furnishing, performance, or use of this material.

This document contains proprietary information, which is protected by copyright. No part of this document may be photocopied, reproduced, or translated into another language without the prior written consent of Hewlett-Packard. The information contained in this document is subject to change without notice.

HP-UX is a registered trademark of Hewlett-Packard Company.

All other product names mentioned herein may be trademarks of their respective companies.

Hewlett-Packard Company shall not be liable for technical or editorial errors or omissions contained herein. The information is provided "as is" without warranty of any kind and is subject to change without notice. The warranties for Hewlett-Packard Company products are set forth in the express limited warranty statements accompanying such products. Nothing herein should be construed as constituting an additional warranty.

Printed in the U.S.A.

<span id="page-1-0"></span>HP StorageWorks Disk Array XP Operating System Configuration Guide: HP-UX

sixth edition (July 2005) part number: A5951-96015

### **Contents**

[About this guide 7](#page-4-0) [Intended audience 7](#page-4-1) [Prerequisites 7](#page-4-2) [Disk arrays 7](#page-4-3) [Related documentation 8](#page-5-0) [HP storage website 8](#page-5-1) [HP sales and authorized resellers 8](#page-5-2) [HP technical support 9](#page-6-0) [Document conventions 10](#page-7-0) [Revision history 11](#page-8-0) [Warranty statement 12](#page-9-0)

#### [1](#page-12-0) [Installation 15](#page-12-1)

[Features and requirements 16](#page-13-0) [Fibre Channel interface 17](#page-14-0) [Device emulation types 18](#page-15-0) [Failover 18](#page-15-1) [SNMP configuration 19](#page-16-0) [RAID Manager command devices 19](#page-16-1) [Installation procedures 20](#page-17-0) [Install and configure the disk array 21](#page-18-0) [Setting the host mode for the disk array ports 21](#page-18-1) [Setting the System Option Modes 23](#page-20-0) [Configuring the Fibre Channel ports 24](#page-21-0) [Install and configure the host 26](#page-23-0) [Loading the OS and software 26](#page-23-1) [Installing and configuring the HBAs 26](#page-23-2) [Clustering and](#page-24-0) fabric zoning 27 [Fabric zoning and LUN security](#page-25-0) for multiple operating systems 28 [Connect the disk array 29](#page-26-0) [Defining the paths 29](#page-26-1) [Verifying HBA installation 31](#page-28-0) [Verifying device recognition 32](#page-29-0) [Configure disk array devices 35](#page-32-0) [Verifying the device files and drivers 36](#page-33-0) [Creating the device files 38](#page-35-0) [Creating the physical volumes 41](#page-38-0) [Creating new volume groups 42](#page-39-0) [Creating logical volumes 45](#page-42-0) [Creating the file systems 47](#page-44-0) [Setting the I/O timeout parameter 49](#page-46-0) [Creating the mount directories 50](#page-47-0) [Mounting and verifying the file systems 51](#page-48-0) [Setting and verifying the auto-mount parameters 52](#page-49-0)

#### [2](#page-52-0) [Troubleshooting 55](#page-52-1) [Error conditions 56](#page-53-0)

[Calling the HP support center 59](#page-56-0)

[A](#page-58-0) [Worksheets 61](#page-58-1) [Path worksheet 62](#page-59-0)

#### [B](#page-60-0) [Disk array device emulations 63](#page-60-1)

[Supported emulations 64](#page-61-0) [Device type specifications 65](#page-62-0) [LUSE device parameters 68](#page-65-0) [SCSI TID map for Fibre Channel adapters 71](#page-68-0)

#### [C](#page-70-0) [Reference information for SAM 73](#page-70-1)

[Configuring the devices using SAM 74](#page-71-0) [Setting the maximum number of volume groups using SAM 76](#page-73-0)

[Glossary 77](#page-74-0)

[Index 81](#page-78-0)

# <span id="page-4-0"></span>**About this guide**

This guide provides information about:

- Requirements and procedures for connecting an XP disk array to a host system
- Configuring the disk array for use with the HP-UX operating system

### <span id="page-4-1"></span>Intended audience

This guide is intended for system administrators with knowledge of the host server, the operating system, and XP disk arrays.

### <span id="page-4-2"></span>**Prerequisites**

Prerequisites for installing and configuring this product include knowledge of:

- Disk arrays and RAID technology
- Operating system commands and utilities

### <span id="page-4-3"></span>Disk arrays

Unless otherwise noted, the term *disk array* refers to these disk arrays:

HP StorageWorks Disk ArrayXP 128 HP StorageWorks Disk Array XP1024 HP StorageWorks XP10000 Disk Array HP StorageWorks XP12000 Disk Array

### <span id="page-5-0"></span>Related documentation

HP provides these related documents:

- *HP StorageWorks Disk Array XP128: Owner's Guide*
- *HP StorageWorks Disk Array XP1024: Owner's Guide*
- *HP StorageWorks XP10000 Disk Array: Owner's Guide*
- *HP StorageWorks XP12000 Disk Array: Owner's Guide*

To locate these documents, to learn more about HP software products, or to obtain software updates, visit the HP web site: <http://h18006.www1.hp.com/storage/xparrays.html>.

### <span id="page-5-1"></span>HP storage website

For the most current information about HP StorageWorks XP products, visit: <http://h18006.www1.hp.com/storage/arraysystems.html>.

For information about product availability, configuration, and connectivity, contact your HP support representative.

### <span id="page-5-2"></span>HP sales and authorized resellers

To reach HP sales or find a local authorized reseller of HP products, call 1-800-282-6672 or visit the HP How To Buy web site:

<http://welcome.hp.com/country/us/en/howtobuy.html>

You can also find HP sales and resellers at <http://www.hp.com>. Click **Contact HP**.

### <span id="page-6-0"></span>HP technical support

In North America, call technical support at 1-800-633-3600, available 24 hours a day, 7 days a week.

Outside North America, call technical support at the location nearest you. The HP web site lists telephone numbers for worldwide technical support at: [http://www.hp.com/support](http://www.hp.com/support/). From this web site, select your country.

Collect the following information before calling:

- Technical support registration number (if applicable)
- Product serial numbers
- Product model names and numbers
- Applicable error messages
- Operating system type and revision level
- Detailed questions

For continuous quality improvement, calls may be recorded or monitored.

HP strongly recommends that customers sign up online using the Subscriber's choice web site at <http://www.hp.com/go/e-updates>. Subscribing to this service provides you with email updates on the latest product enhancements, newest drivers, and firmware documentation updates as well as instant access to numerous other product resources.

### <span id="page-7-0"></span>Document conventions

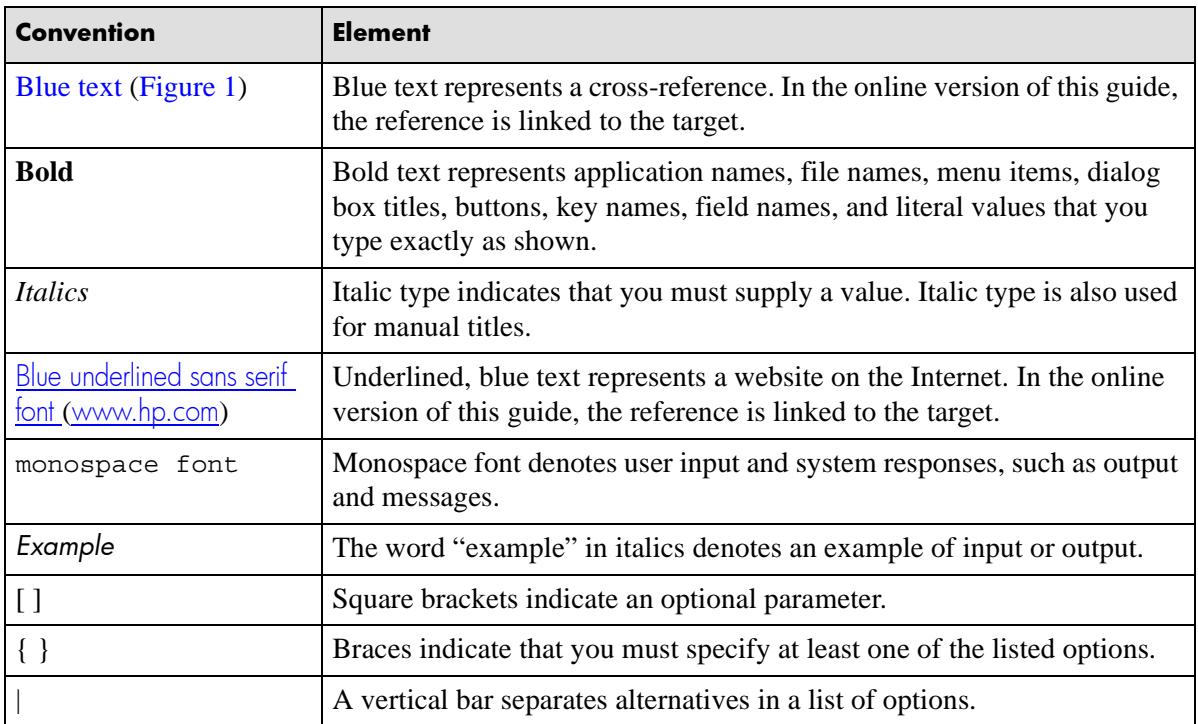

# <span id="page-8-0"></span>Revision history

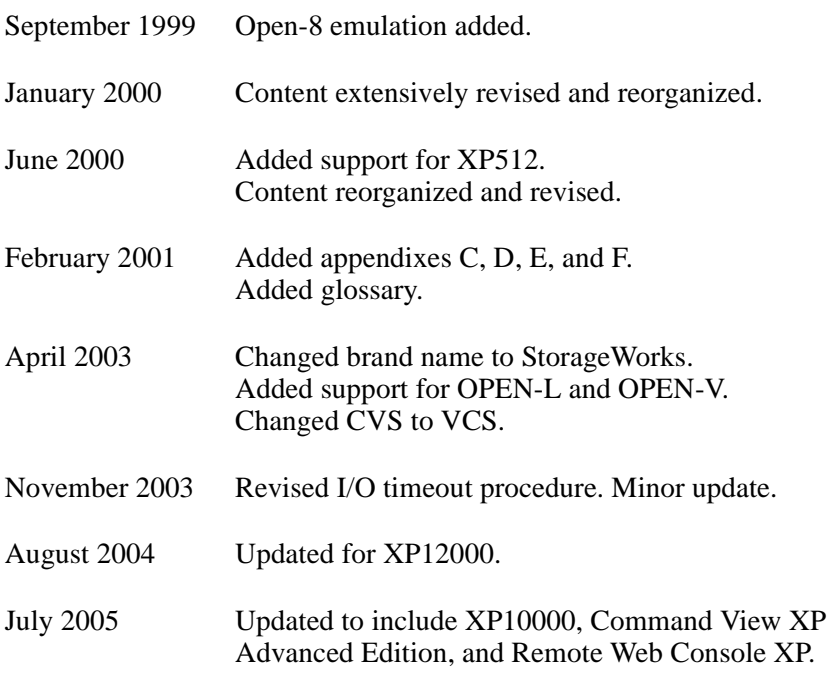

### <span id="page-9-0"></span>**Warranty statement**

HP warrants that for a period of ninety calendar days from the date of purchase, as evidenced by a copy of the invoice, the media on which the Software is furnished (if any) will be free of defects in materials and workmanship under normal use.

**DISCLAIMER. EXCEPT FOR THE FOREGOING AND TO THE EXTENT ALLOWED BY LOCAL LAW, THIS SOFTWARE IS PROVIDED TO YOU "AS IS" WITHOUT WARRANTIES OF ANY KIND, WHETHER ORAL OR WRITTEN, EXPRESS OR IMPLIED. HP SPECIFICALLY DISCLAIMS ANY IMPLIED WARRANTIES OR CONDITIONS OF MERCHANTABILITY, SATISFACTORY QUALITY, NON-INFRINGEMENT, TITLE, ACCURACY OF INFORMATIONAL CONTENT, AND FITNESS FOR A PARTICULAR PURPOSE.** Some jurisdictions do not allow exclusions of implied warranties or conditions, so the above exclusion may not apply to you to the extent prohibited by such local laws. You may have other rights that vary from country to country, state to state, or province to province.

WARNING! **YOU EXPRESSLY ACKNOWLEDGE AND AGREE THAT USE OF THE SOFTWARE IS AT YOUR SOLE RISK.** HP DOES NOT WARRANT THAT THE FUNCTIONS CONTAINED IN THE SOFTWARE WILL MEET YOUR REQUIREMENTS, OR THAT THE OPERATION OF THE SOFTWARE WILL BE UNINTERRUPTED, VIRUS-FREE OR ERROR-FREE, OR THAT DEFECTS IN THE SOFTWARE WILL BE CORRECTED. THE ENTIRE RISK AS TO THE RESULTS AND PERFORMANCE OF THE SOFTWARE IS ASSUMED BY YOU. HP DOES NOT WARRANT OR MAKE ANY REPRESENTATIONS REGARDING THE USE OR THE RESULTS OF THE USE OF THE SOFTWARE OR RELATED DOCUMENTATION IN TERMS OF THEIR CORRECTNESS, ACCURACY, RELIABILITY, CURRENTNESS, OR OTHERWISE. NO ORAL OR WRITTEN INFORMATION OR ADVICE GIVEN BY HP OR HP'S AUTHORIZED REPRESENTATIVES SHALL CREATE A WARRANTY.

**LIMITATION OF LIABILITY. EXCEPT TO THE EXTENT PROHIBITED BY LOCAL LAW, IN NO EVENT INCLUDING NEGLIGENCE WILL HP OR ITS SUBSIDIARIES, AFFILIATES, DIRECTORS, OFFICERS, EMPLOYEES, AGENTS OR SUPPLIERS BE LIABLE FOR DIRECT, INDIRECT, SPECIAL, INCIDENTAL, CONSEQUENTIAL, PUNITIVE OR OTHER DAMAGES (INCLUDING LOST PROFIT, LOST DATA, OR DOWNTIME COSTS), ARISING OUT OF THE USE, INABILITY TO USE, OR THE RESULTS OF USE OF THE SOFTWARE, WHETHER BASED IN WARRANTY, CONTRACT, TORT OR OTHER LEGAL THEORY, AND WHETHER OR NOT ADVISED OF THE POSSIBILITY OF SUCH DAMAGES.** Your use of the Software is entirely at your own risk. Should the Software prove defective, you assume the entire cost of all service, repair or correction. Some jurisdictions do not allow the exclusion or limitation of liability for incidental or consequential damages, so the above limitation may not apply to you to the extent prohibited by such local laws.

**NOTE. EXCEPT TO THE EXTENT ALLOWED BY LOCAL LAW, THESE WARRANTY TERMS DO NOT EXCLUDE, RESTRICT OR MODIFY, AND ARE IN ADDITION TO, THE MANDATORY STATUTORY RIGHTS APPLICABLE TO THE LICENSE OF THE SOFTWARE TO YOU; PROVIDED, HOWEVER, THAT THE CONVENTION ON CONTRACTS FOR THE INTERNATIONAL SALE OF GOODS IS SPECIFICALLY DISCLAIMED AND SHALL NOT GOVERN OR APPLY TO THE SOFTWARE PROVIDED IN CONNECTION WITH THIS WARRANTY STATEMENT.**

# **Installation**

1

<span id="page-12-1"></span><span id="page-12-0"></span>You and your HP service representative each play a role in installation. Your HP service representative is responsible for installing the disk array and formatting the disk devices. You are responsible for configuring the host server for the new devices with assistance from your HP service representative.

# <span id="page-13-0"></span>**Features and requirements**

Ask your HP service representative about the latest supported hardware and software.

The disk array and host have the following features:

• **Storage capacity.** The storage capacity for each model is listed below:

**XP128:** From 8 to 128 drives for up to 18 TB, 48 FC ports **XP1024:** From 8 to 1024 drives for up to 149 TB, 64 FC ports **XP10000:** Up to 240 drives for up to 69.2 TB, 48 FC ports **XP12000:** Up to 1152 drives for up to 165 TB, 128 FC ports

- **Server support.** HP-UX-supported processor
- **Operating system support.** HP-UX, version 10.20, 11.0, or 11i v2 with the latest patches (if any)

Before installing the disk array, ensure the environment conforms to these requirements:

- **Host Bus Adapters (HBAs)** Install HBAs and all utilities and drivers. Refer to the adapter documentation for installation details.
- *(Recommended)* HP StorageWorks Remote Web Console XP, Command View XP Advanced Edition or Command View XP with LUN management feature for configuring disk array ports and paths
- *(Recommended)* HP StorageWorks LUN Configuration and Security Manager XP
- *(Optional)* Other available XP software (some may not be supported by your array:
	- HP StorageWorks Business Copy XP HP StorageWorks Continuous Access XP HP StorageWorks Continuous Access Extension XP HP StorageWorks Auto LUN XP HP StorageWorks Data Exchange XP HP StorageWorks Resource Manager XP HP StorageWorks RAID Manager XP HP StorageWorks Cache LUN XP HP StorageWorks Auto Path XP HP StorageWorks Cluster Extension XP HP StorageWorks Performance Advisor XP

### <span id="page-14-0"></span>Fibre Channel interface

The XP family of disk arrays supports these Fibre Channel elements:

- Connection speed of 1 Gbps and 2 Gbps
- Short-wave non-OFC (open fiber control) optical interface
- Multimode optical cables with SC or LC connectors
- Public or private arbitrated loop (FC-AL) or direct fabric attach
- Fibre Channel switches

Even though the interface is Fibre Channel, this guide uses the term "SCSI disk" because disk array devices are defined to the host as SCSI disks.

### <span id="page-15-0"></span>Device emulation types

The XP family of disk arrays supports these device emulation types:

- **OPEN-K/3/8/9/E devices:** OPEN-x logical units represent disk devices. Except for OPEN-V, these devices are based on fixed sizes. OPEN-V is a user-defined size. Supported emulations include OPEN-3, OPEN-8, OPEN-9, OPEN-E, OPEN-L, and OPEN-V devices.
- **LUSE devices (OPEN-***x***\****n***):** Logical Unit Size Expansion (LUSE) devices combine 2 to 36 OPEN-x devices to create expanded LDEVs larger than standard OPEN-K/3/8/9/E disk devices. For example, an OPEN-x LUSE volume created from ten OPEN-x volumes is designated as OPEN-x\*10.
- **CVS devices (OPEN-x CVS):** Volume Size Configuration (VSC) defines custom volumes (CVS) that are smaller than normal fixed-sized logical disk devices (volumes). (OPEN-V is a CVS-based custom disk size that you determine. OPEN-L does not support CVS.)
- **LUSE (expanded) CVS devices (OPEN-x\*n CVS):** LUSE CVS combines CVS devices to create an expanded device. This is done by first creating CVS custom-sized devices and then using LUSE to combine from 2 to 36 CVS devices. For example, if three OPEN-9 CVS volumes are combined to create an expanded device, this device is designated as OPEN-9\*3-CVS.

### <span id="page-15-1"></span>Failover

The XP family of disk arrays supports many standard software products that provide host, application, or I/O path failover and management.

The following are supported for HP-UX:

- HP Multi-Computer/ServiceGuard (MC/ServiceGuard) software for application failover
- Alternate link for I/O path failover (included in HP-UX)
- Logical volume management (included in HP-UX)

### <span id="page-16-0"></span>SNMP configuration

The XP family of disk arrays supports standard Simple Network Management Protocol (SNMP) for remotely managing the disk array. The SNMP agent on the SVP performs error-reporting operations requested by the SNMP manager. SNMP properties are usually set from the SVP but they can also be set remotely using Remote Web Console XP, Command View XP, or Command View XP Advanced Edition. Refer to the applicable user's guide for procedures.

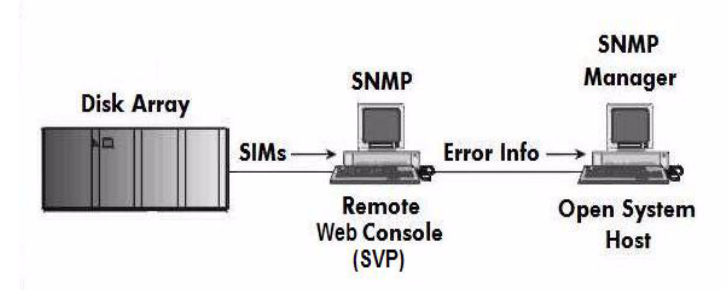

### <span id="page-16-1"></span>RAID Manager command devices

RAID Manager manages Business Copy (BC) or Continuous Access (CA) operations from a host server. To use RAID Manager with BC or CA, you use Remote Web Console, Command View, or Command View XP Advanced Edition to designate at least one LDEV as a command device. Refer to the applicable user's guide for information about how to designate a command device.

### <span id="page-17-0"></span>**Installation procedures**

Perform these actions to install and configure the disk array:

- 1. [Install and configure the disk array \(see page 21\)](#page-18-0)
	- [Setting the host mode for the disk array ports](#page-18-1)
	- [Setting the System Option Modes](#page-20-0)
	- [Configuring the Fibre Channel ports](#page-21-0)
- 2. [Install and configure the host \(see page 26\)](#page-23-0)
	- [Loading the OS and software](#page-23-1)
	- [Installing and configuring the HBAs](#page-23-2)
	- [Clustering and fabric zoning](#page-24-0)
	- [Fabric zoning and LUN security for multiple operating systems](#page-25-0)
- 3. [Connect the disk array \(see page 29\)](#page-26-0)
	- [Defining the paths](#page-26-1)
	- [Verifying HBA installation](#page-28-0)
	- [Verifying device recognition](#page-29-0)
- 4. [Configure disk array devices \(see page 35\)](#page-32-0)
	- [Verifying the device files and drivers](#page-33-0)
	- [Creating the device files](#page-35-0)
	- [Creating the physical volumes](#page-38-0)
	- [Creating new volume groups](#page-39-0)
	- [Creating logical volumes](#page-42-0)
	- [Creating the file systems](#page-44-0)
	- [Setting the I/O timeout parameter](#page-46-0)
	- [Creating the mount directories](#page-47-0)
	- [Mounting and verifying the file systems](#page-48-0)
	- [Setting and verifying the auto-mount parameters](#page-49-0)

# <span id="page-18-0"></span>**Install and configure the disk array**

The HP service representative performs these tasks:

- Assembling hardware and installing software
- Loading the microcode updates
- Installing the channel adapters (CHAs) and cabling
- Installing and formatting devices

After these tasks are finished, you will use Remote Web Console, Command View, Command View XP Advanced Edition, or LUN Configuration and Security Manager to complete the remaining tasks listed below. If you do not have these programs, your HP service representative can perform these tasks for you.

### <span id="page-18-1"></span>Setting the host mode for the disk array ports

The disk array ports have host modes that must be set depending on the host you use. After the disk array is installed use LUN Manager in Remote Web Console XP (shown), Command View XP, or Command View XP Advanced Edition to set the host mode for each port. The host mode setting for HP-UX is **08**.

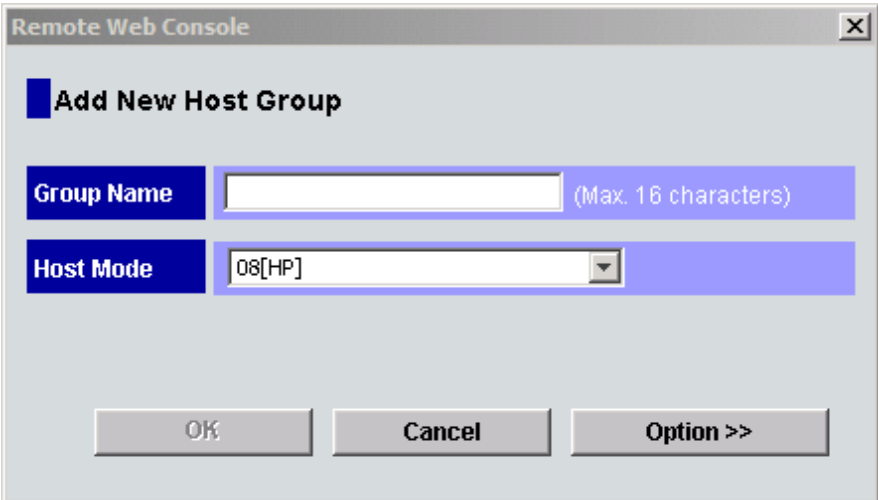

For the XP1024/XP128 arrays, the host mode can also be set at the port information window in Command View XP AE.

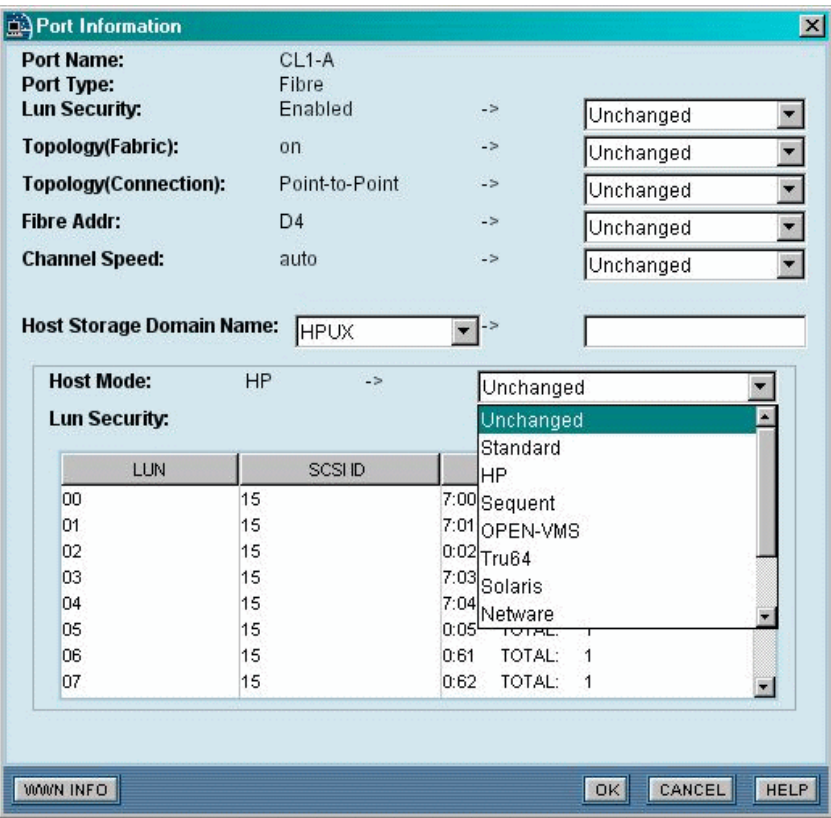

### <span id="page-20-0"></span>Setting the System Option Modes

The HP service representative sets the System Option Mode(s) based on the operating system and software configuration of the host.

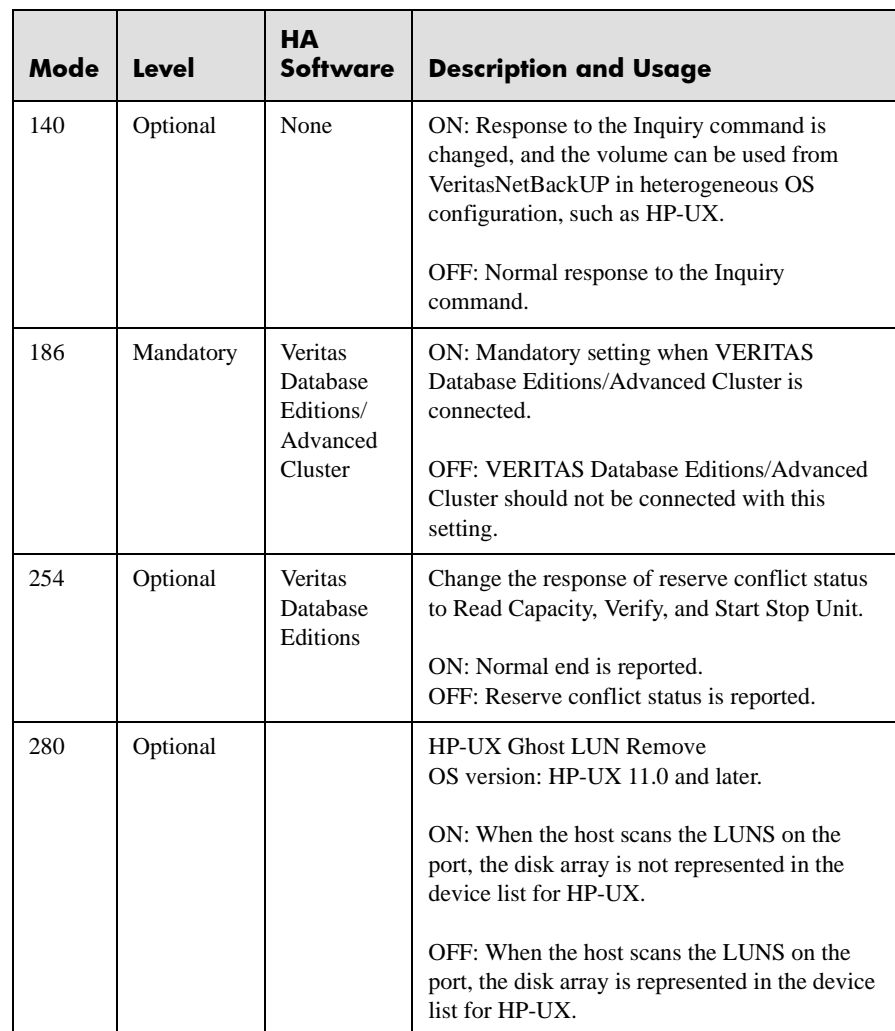

### <span id="page-21-0"></span>Configuring the Fibre Channel ports

Configure the disk array Fibre Channel ports by using Remote Web Console (shown), Command View, or Command View XP AE. Select the settings for each port based on your storage area network topology. Use switch zoning if you connect different types of hosts to the array through the same switch.

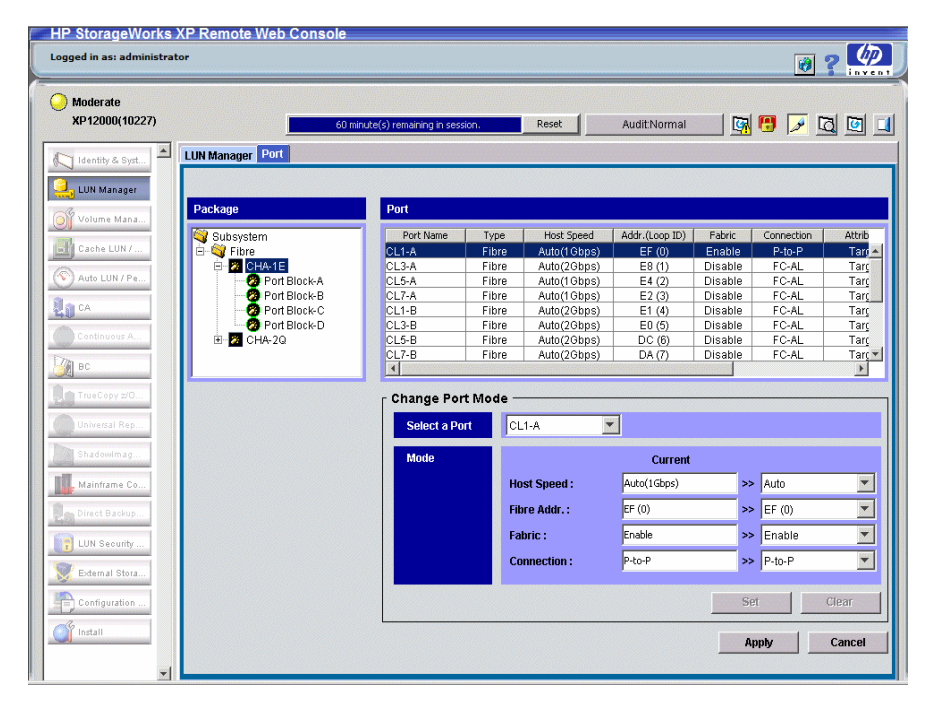

#### Fibre Address

In fabric environments, the port addresses are assigned automatically. In arbitrated loop environments, set the port addresses by selecting a unique arbitrated loop physical address (AL-PA) or loop ID for each port.

#### Fabric and Connection parameter settings

Set each array port to FABRIC ON or OFF with connections of POINT-TO-POINT or FC-AL as shown in the following table and figures. For detailed topology information, refer to the *HP StorageWorks SAN Design Reference Guide* on the [hp.com](http://www.hp.com) website.

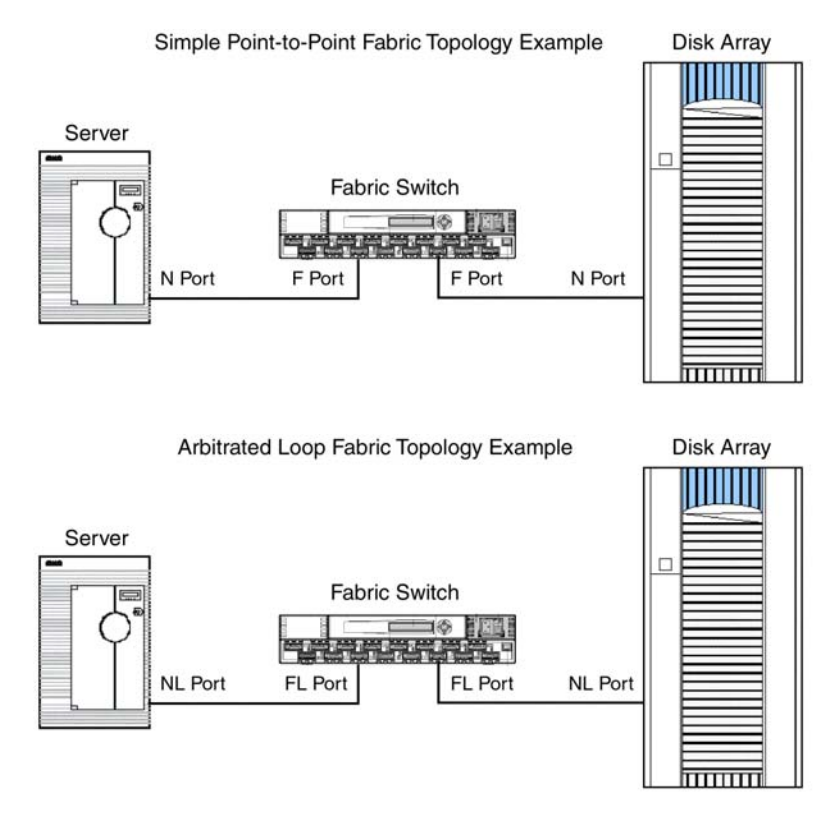

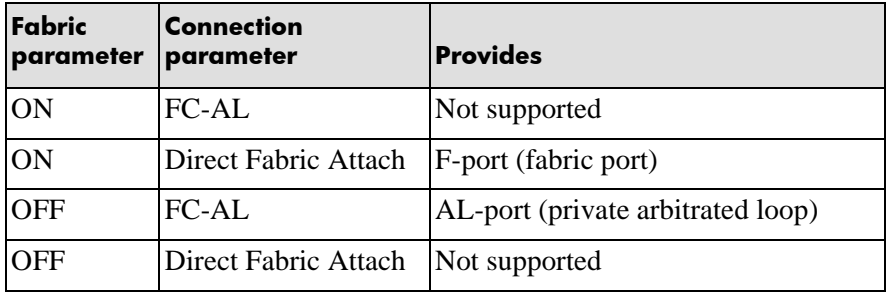

# <span id="page-23-0"></span>**Install and configure the host**

This section explains how to install and configure the host and host bus adapters (HBAs) that connect the host to the disk array.

### <span id="page-23-1"></span>Loading the OS and software

Follow the manufacturer's instructions to load the operating system and software onto the host. Load all OS patches and configuration utilities supported by HP and the HBA manufacturer.

### <span id="page-23-2"></span>Installing and configuring the HBAs

Install and configure the host bus adapters using the HBA manufacturer's instructions.

### <span id="page-24-0"></span>Clustering and fabric zoning

If you plan to use clustering, install and configure the clustering software on the servers.

Clustering is the organization of multiple servers into groups. Within a cluster, each server is a node. Multiple clusters compose a multi-cluster environment. The following example shows a multi-cluster environment with three clusters, each containing two nodes. The nodes share access to the disk array.

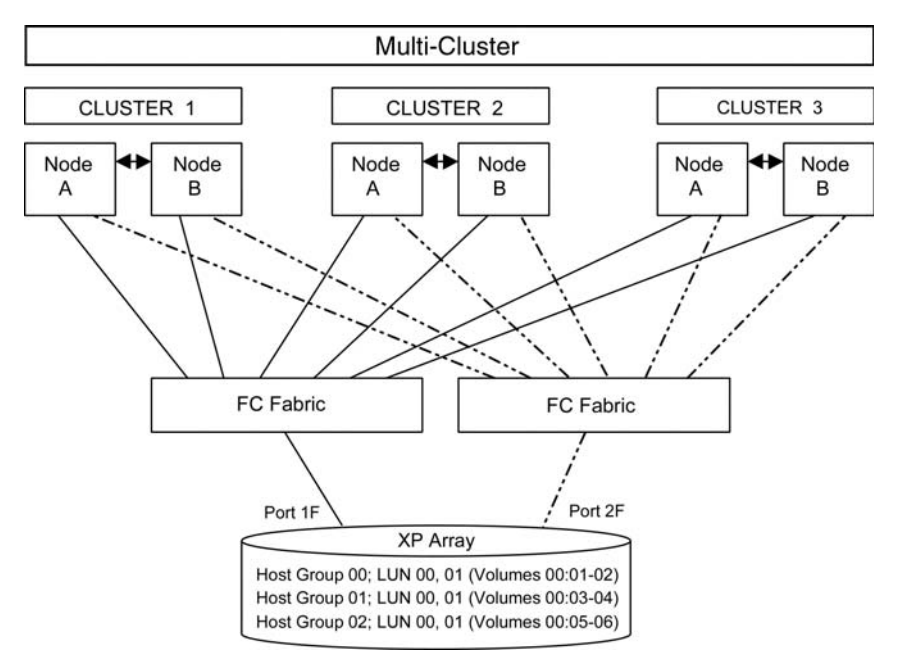

Within the Storage Area Network (SAN), the clusters may be homogeneous (all the same operating system) or they may be heterogeneous (mixed operating systems). How you configure LUN Security and fabric zoning depends on the operating system mix and the SAN configuration.

### <span id="page-25-0"></span>Fabric zoning and LUN security for multiple operating systems

You can connect multiple clusters of various operating systems to the same switch and fabric using appropriate zoning and LUN security as follows:

- Host zones must contain only homogeneous operating systems.
- Storage port zones may overlap if more than one operating system needs to share an array port.
- Heterogeneous operating systems may share an XP array port if you use Secure Manager and set the appropriate host group and mode. All others must connect to a dedicated XP array port.
- Use Secure Manager for LUN isolation when multiple hosts connect through a shared array port. Secure Manager provides LUN security by allowing you to restrict which LUNs each host can access.

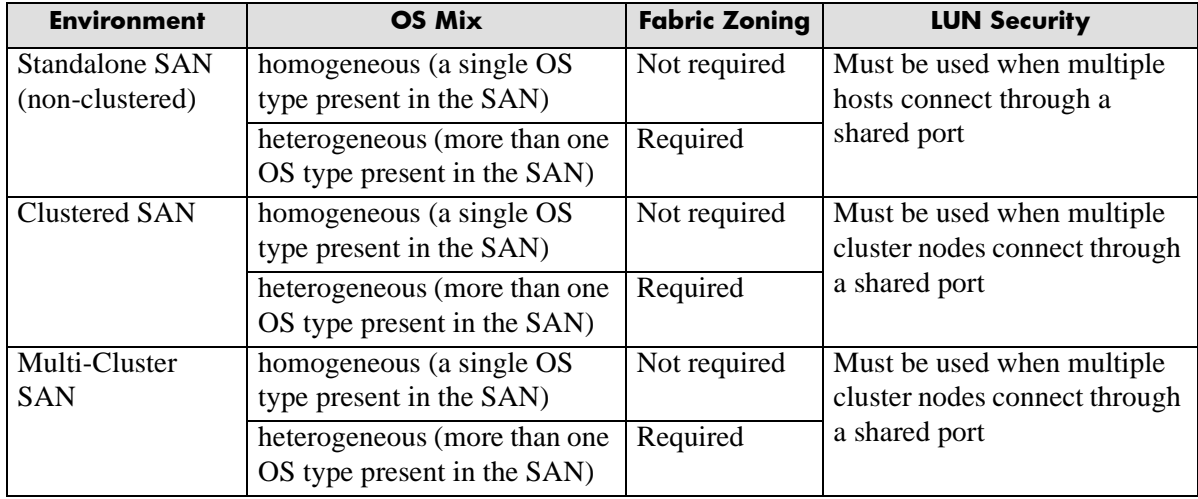

## <span id="page-26-0"></span>**Connect the disk array**

The HP service representative connects the disk array to the host by:

- 1. Verifying operational status of the disk array channel adapters, LDEVs, and paths.
- 2. Connecting the Fibre Channel cables between the disk array and the fabric switch or host.
- 3. Verifying the ready status of the disk array and peripherals.

### <span id="page-26-1"></span>Defining the paths

Use Remote Web Console (shown), Command View, or Command View XP AE to define paths (LUNs) between hosts and volumes in the disk array.

This process is also called "LUN mapping." In Remote Web Console and Command View, LUN mapping includes:

- Configuring ports
- Setting LUN security
- Creating host groups
- Assigning host bus adapter WWNs to host groups
- Mapping volumes to host groups (by assigning LUNs)

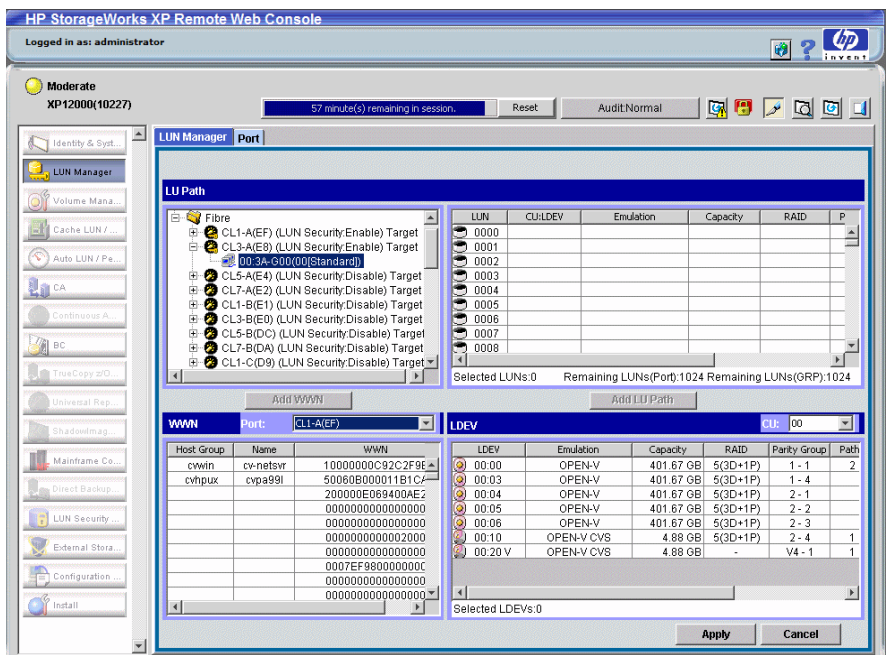

In Command View XP AE, LUN mapping includes:

- Configuring ports
- Creating storage groups
- Mapping volumes and WWN/host access permissions to the storage groups

For details see LUN Configuration and Security Manager User's Guide or Command View XP Advanced Edition Device Manager Web Client User's Guide. Note the LUNS and their ports, WWNs, nicknames, and LDEVs for later use in verifying host and device configuration.

### <span id="page-28-0"></span>Verifying HBA installation

After configuring the ports on the disk array, verify that the HBAs are installed properly.

Use the **ioscan –f** command, and verify that the rows shown in the example are displayed. If these rows are not displayed, check the host adapter installation (hardware and driver installation) or the host configuration.

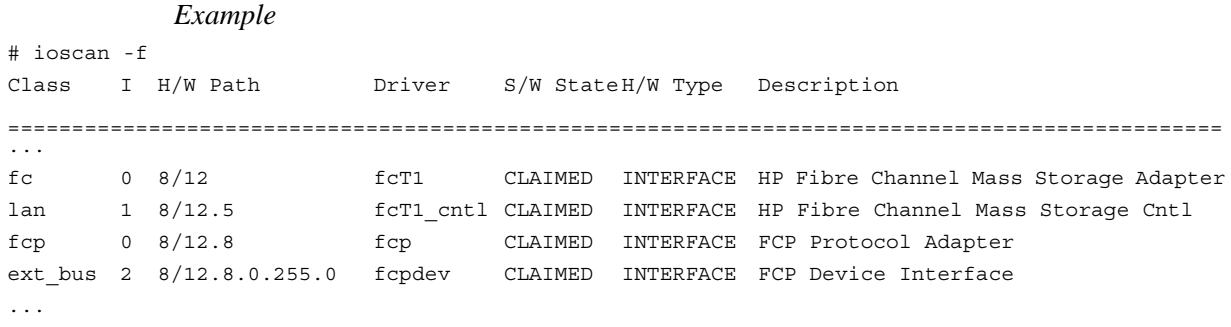

### <span id="page-29-0"></span>Verifying device recognition

Verify that the HP-UX system recognizes the new devices on the disk array.

If the SCSI paths were defined after the system is powered on, you must halt and restart the system to allow the system to recognize the new devices.

#### **To verify device recognition:**

- 1. Log in to the system as **root**.
- 2. Display the device data to verify that the system recognizes the newly installed devices on the disk array. Use the **ioscan –fn** command to display the device data.

On a system with a large LUN configuration, HP-UX may not build device files on all LUNs. Enter **insf –e** to build all missing device files.

#### *Example*

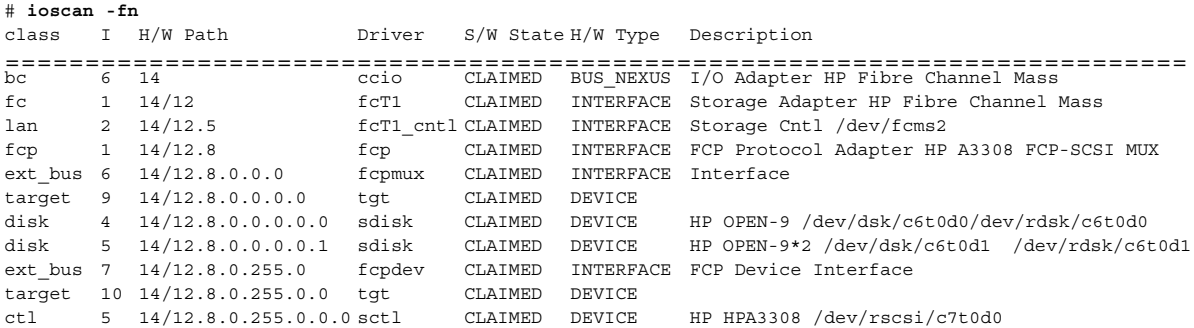

In the example:

HP OPEN-9 device: SCSI bus number =  $14/12$ , bus instance = 6, SCSI target  $ID = 0$ ,  $LUN = 0$ .

HP OPEN-9\*2 device: SCSI bus number =  $14/12$ , bus instance = 6, SCSI target  $ID = 0$ ,  $LUN = 1$ .

If UNKNOWN is displayed for a disk, the HP 9000 system may not be configured properly. Refer to the HP documentation or contact HP

customer support for assistance with the HP 9000 system or the HP-UX operating system.

- 3. Enter the device data for each disk array device in a table. See ["Path](#page-59-1)  [worksheet" on page](#page-59-1) 62.
- 4. Construct the device file name for each device, using the device information, and enter the file names in your table. Use the following formula to construct the device file name:

**c***x***t***y***d***z*

where  $x =$  SCSI bus instance number *y* = SCSI target ID *z* = LUN

**c** stands for controller, **t** stands for target ID, and **d** stands for device. The numbers *x*, *y,* and *z* are hexadecimal.

#### *Example*

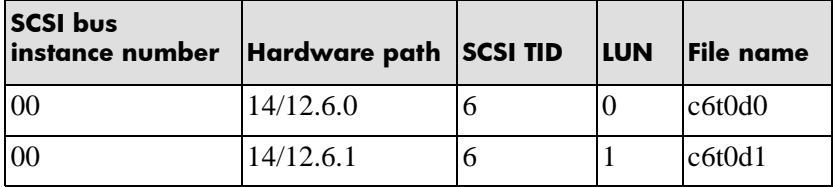

5. Verify that the SCSI TIDs correspond to the assigned port address for all connected ports (see mapping tables on [page 63](#page-60-2) in [Appendix B](#page-60-2), for values). If so, the logical devices are recognized properly.

If the logical devices are not recognized properly:

- Check the AL-PA for each port using the LUN Manager software.
- If the same port address is set for multiple ports on the same loop (AL with HUB), all port addresses except one changed to another value, and the relationship between AL-PA and TID does not correspond to the mapping given in [Appendix B](#page-60-2) [\(page 63\)](#page-60-2), set a

different address for each port, reboot the server, and then verify new device recognition again.

• If unused device information remains, the TID-to-AL-PA mapping will not correspond to the mapping given in [Appendix B](#page-60-2) [\(page 63\)](#page-60-2). Renew the device information, and then verify new device recognition again.

## <span id="page-32-0"></span>**Configure disk array devices**

Disk arrays are configured using the same procedure for configuring any new disk on the host. This includes the following procedures:

- 1. [Verifying the device files and drivers \(see page 36\)](#page-33-0)
- 2. [Creating the device files \(see page 38\)](#page-35-0)
- 3. [Creating the physical volumes \(see page 41\)](#page-38-0)
- 4. [Creating new volume groups \(see page 42\)](#page-39-0)
- 5. [Creating logical volumes \(see page 45\)](#page-42-0)
- 6. [Creating the file systems \(see page 47\)](#page-44-0)
- 7. [Setting the I/O timeout parameter \(see page 49\)](#page-46-0)
- 8. [Creating the mount directories \(see page 50\)](#page-47-0)
- 9. [Mounting and verifying the file systems \(see page 51\)](#page-48-0)
- 10. [Setting and verifying the auto-mount parameters \(see page 52\)](#page-49-0)

The HP-UX system uses the Logical Volume Manager (LVM) to manage the OPEN-*x* devices on the disk array. The instructions in this section do not explicitly cover all LVM configuration issues. For further information on LVM configuration, see the HP-UX user documentation.

HP System Administrator Manager (SAM) can be used instead of UNIX commands to configure SCSI disk devices. See [appendix C \(page 73\)](#page-70-2) for further information.

### <span id="page-33-0"></span>Verifying the device files and drivers

The device files for new devices are usually created automatically during HP-UX startup. Each device must have a block-type device file in the **/dev/dsk** directory and a character-type device file in the **/dev/rdsk** directory.

However, some HP-compatible systems do not create the device files automatically. If verification shows that the device files were not created, follow the instructions in ["Creating the device files" \(page](#page-35-0) 38) to create the device files manually.

This procedure verifies both types of device files.

#### **To verify that the device files for the disk array devices were created:**

1. Display the block-type device files in the **/dev/dsk** directory using the **ls –l** command with the output piped to **more**. Verify there is one block-type device file for each disk array device.

*Example* # ls –l /dev/dsk | more Total 0 brw-r - - - - - 1 bin sys 28 0x006000 Dec 6 15:08 c6t0d0 brw-r - - - - - 1 bin sys 280 0x06100 Dec 6 15:08 c6t0d1 2. Verify that the block-type device file name for each device is correct.

> 3. Display the character-type device files in the **/dev/rdsk** directory using the **ls –l** command with the output piped to **more**. Verify that there is one character-type device file for each disk array device.

*Example* # ls –l /dev/rdsk | more Total 0 crw-r - - - - - 1 bin sys 177 0x006000 Dec 6 15:08 c6t0d0 crw-r - - - - - 1 bin sys 177 0x006100 Dec 6 15:08 c6t0d1 4. Use the device data table you created to verify that the character-type

device file name for each device is correct.

This task can also be accomplished with the **lssf** command.

5. After verifying the block-type and character-type device files, verify the HP-UX driver for the disk array using the **ioscan –fn** command.

*Example*

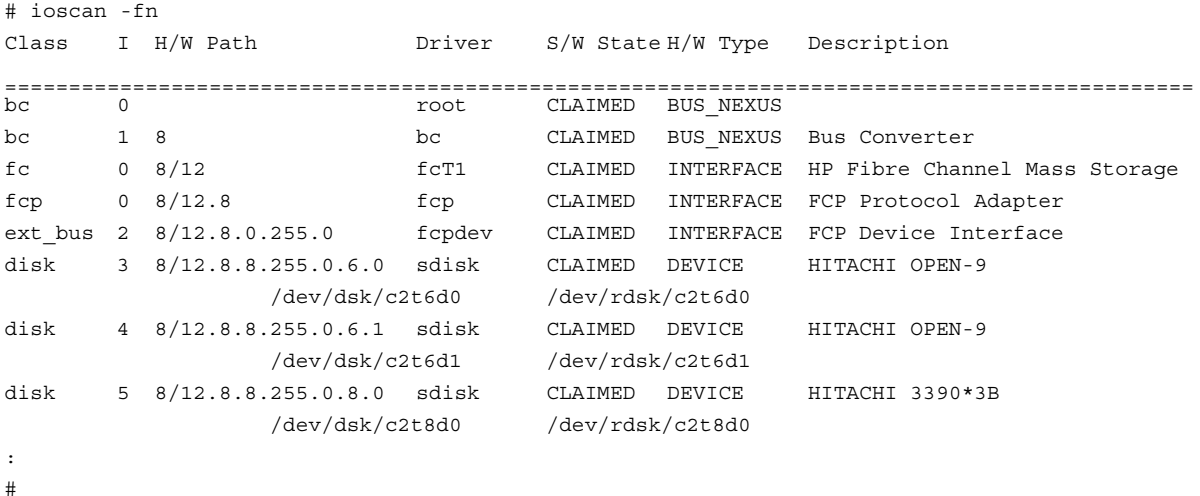

### <span id="page-35-0"></span>Creating the device files

If the device files were not created automatically when the system was restarted, use the **insf –e** command in the **/dev** directory to create the device files. After this command is executed, repeat the procedures in the previous section [\(page 36\)](#page-33-0) to verify new device recognition and the device files and driver.

```
Example # insf -e
insf: Installing special files for mux2 instance 0 
address 8/0/0
      : : : :
     : : : :
#
```
Failure of the **insf –e** command indicates a SAN problem.

If the device files for the new disk array devices cannot be created automatically, you must create the device files manually using the **mknod**  command as follows:

- 1. Retrieve the device information you recorded earlier.
- 2. Construct the device file name for each device, using the device information, and enter the file names in your table. Use the following formula to construct the device file name:

**c***x***t***y***d***z*

where

- $x =$  SCSI bus instance number
- *y* = SCSI target ID
- $z = LUN$

**c** stands for controller, **t** stands for target ID, and **d** stands for device. The numbers *x*, *y,* and *z* are hexadecimal.
3. Construct the minor number for each device, using the device information, and enter the file names in your table. Use the following formula to construct the minor number:

0x*xxyz*00

where

 $xx =$  SCSI bus instance number *y* = SCSI target ID  $z = LUN$ 

4. Display the driver information for the system using the **lsdev** command.

*Example* # lsdev Character Block Driver Class  $\mathbf{r} = \mathbf{r}$  :  $\mathbf{r} = \mathbf{r}$  :  $\mathbf{r} = \mathbf{r}$  :  $\mathbf{r} = \mathbf{r}$  :  $\mathbf{r} = \mathbf{r}$  188 31 sdisk disk # 5. Enter the major numbers for the device drivers into the table. You should now have all required device and driver information in the table. 6. Create the device files for all disk array devices (SCSI disk and multiplatform devices) using the **mknod** command. Create the block-type device files in the **/dev/dsk** directory and the character-type device files in the **/dev/rdsk** directory. *Example* # cd /dev/dsk*Go to /dev/dsk directory.* # mknod /dev/dsk/c2t6d0 b 31 0x026000 *Create block-type file.* File name, b=block-type, 31=major #, 0x026000= minor # # cd /dev/rdsk*Go to /dev/rdsk directory.* # mknod /dev/rdsk/c2t6d0 c 188 0x026000

### *Create character-type file.*

```
File name, c=character-type, 177=major #, 
0x026000=minor #
 :
#
```
The character-type device file is required for volumes used as raw devices (for example, 3390-3A/B/C). The block-type device file is not required for volumes used as raw devices.

If you need to delete a device file, use the **rm –i** command.

*Example of a completed device data table*

| <b>Bus</b><br>no. | <b>Instance</b><br>(XX) | Disk l<br>no. | H/W path           | <b>Driver</b> | <b>Device</b><br>type | TID<br>(Y) | <b>LUN</b><br>(Z) | Device<br>file | Minor #<br>0xXXYZ00 | Maior #<br>files | Maior #<br>for char.   for block<br>files |
|-------------------|-------------------------|---------------|--------------------|---------------|-----------------------|------------|-------------------|----------------|---------------------|------------------|-------------------------------------------|
| 8/12              | 02                      |               | 8/12.8.8.255.0.6.0 | sdisk         | $OPEN-9$ 6            |            | 10                | c2t6d0         | 0x026000            | 188              | 31                                        |
| 8/12              | 02                      | 4             | 8/12.8.8.255.0.6.1 | sdisk         | $OPEN-9$ 6            |            |                   | c2t6d1         | 0x026100            | 188              | 31                                        |
| 8/12              | 02                      |               | 8/12.8.8.255.0.8.0 | sdisk         | $3390 - 3B$   8       |            | 10                | c2t8d0         | 0x028000            | 188              | 31                                        |

## Creating the physical volumes

A physical volume must be created for each new SCSI disk device.

#### **To create the physical volumes:**

<span id="page-38-0"></span>1. Use the **pvcreate** command to create the physical volumes with the character-type device file as the argument. Specify the **/dev/rdsk** directory.

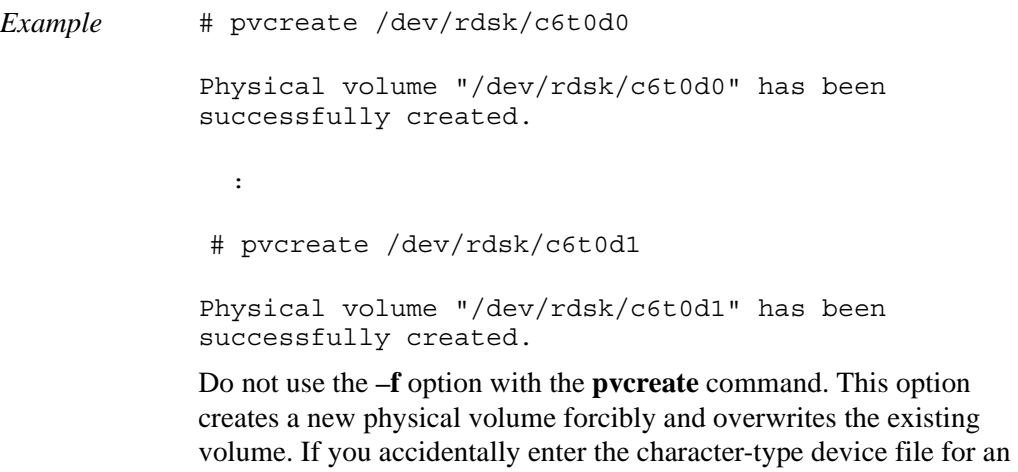

2. Repeat step [1](#page-38-0) for each OPEN-*x* device on the disk array.

existing volume, you will lose the data on that volume.

## Creating new volume groups

You must create new volume groups for the new physical volumes. If desired, you can also add any of the volumes on the disk array to existing volume groups using the **vgextend** command. The physical volumes that make up one volume group can be located either in the same disk array or in other disk arrays.

To allow more volume groups to be created, use SAM to modify the HP-UX system kernel configuration. See appendix  $C$  (page 73) for details.

### **To create volume groups:**

- 1. Use the **vgdisplay** command to display the existing volume groups.
- 2. Choose a unique name for the new volume group (for example: vg06).
- 3. Create the directory for the new volume group.
- *Example* # mkdir /dev/vg06
	- 4. Use the **ls –l** command (with the output piped to **grep** to display only the files containing "group") to display the minor numbers for the existing group files.

*Example* # ls –1 /dev/vg\* | grep group crw-rw-rw 1 root root 64 0x0000000 Nov7 08:13 group :

> 5. Choose a unique minor number for the new group file in sequential order (for example, when existing volume groups are vg00-vg05 and the next group name is vg06, use minor number 06 for the vg06 group file).

The minor numbers are hexadecimal (for example, the 10th minor number is  $0x0a0000$ .

6. Use **mknod** to create the group file for the new directory. Specify the volume group name, major number, and minor number. The major number for all group files is 64.

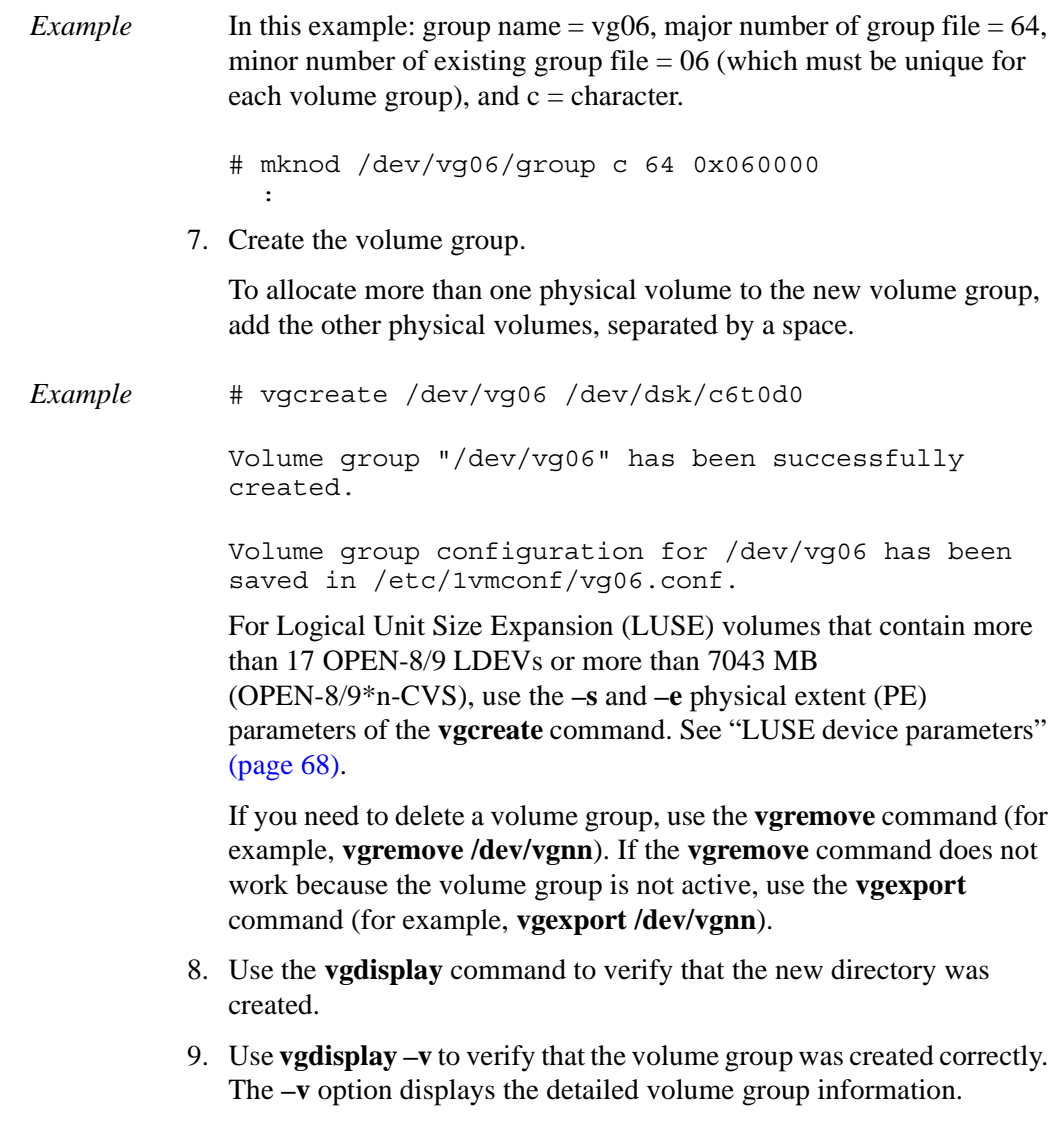

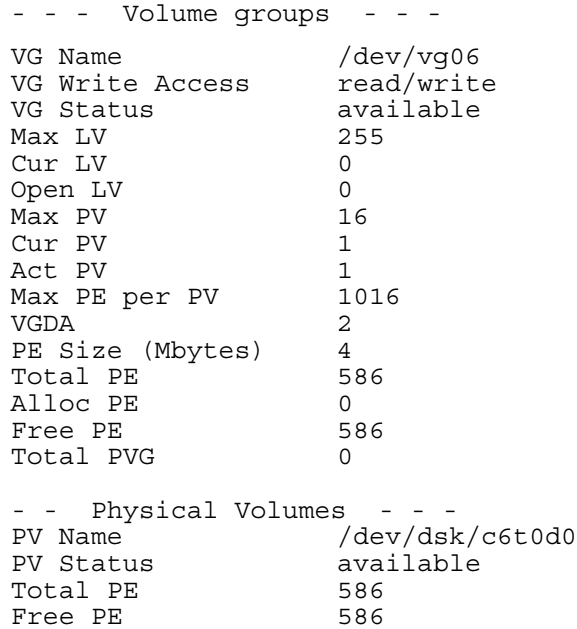

## Creating logical volumes

Use these commands for logical volume configuration:

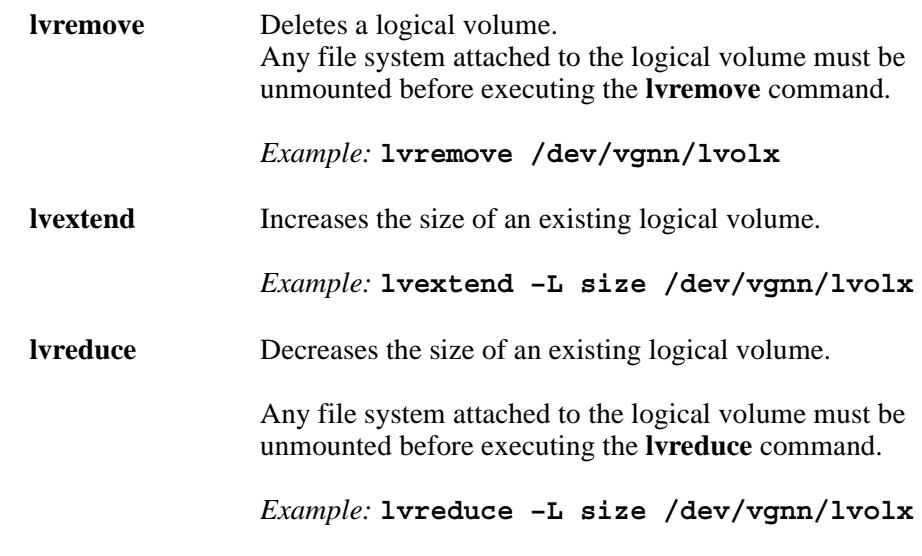

**Caution** *Data within the file system can be lost after execution of lvreduce.*

Create logical volumes after you create volume groups. A logical volume must be created for each new SCSI disk device

### **To create logical volumes:**

<span id="page-42-0"></span>1. Use the **lvcreate –L** command to create a logical volume.

Specify the volume size (in megabytes) and the volume group for the new logical volume. HP-UX assigns the logical volume numbers automatically (lvol1, lvol2, lvol3). Use the following capacity values for the size parameter:

 $OPEN-K = 1740$  $OPEN-3 = 2344$  $OPEN-8 = 7004$  $OPEN-9 = 7004$  $OPEN-E = 13888$   $OPEN-L = 34756$  $OPEN-V = 61432$ 

To calculate S1 for CVS, LUSE, and CVS LUSE volumes, first use the **vgdisplay** command to display the physical extent size (PE Size) and usable number of physical extents (Free PE) for the volume. Calculate the maximum size value (in MB) as follows:

 $S1 = (PE Size) \times (Free PE)$ 

Logical volumes can span multiple physical volumes. Use the **diskinfo** command for extended LUNs.

*Example* Create an OPEN-3 logical volume the size of the physical volume, using 2344 for the size parameter. An OPEN-9 volume uses 7040 for the size parameter to create a logical volume the size of the physical volume.

# lvcreate –L 2344 /dev/vg06

Logical volume "/dev/vg06/lvol1" has been successfully created with character device "/dev/vg06/rlvol1".

Logical volume "/dev/vg06/lvol1" has been successfully extended.

Volume Group configuration for /dev/vg06 has been saved in /etc/1vmconf/vg06.cof.

<span id="page-43-0"></span>2. Use the **lvdisplay** command to verify that the logical volume was created correctly.

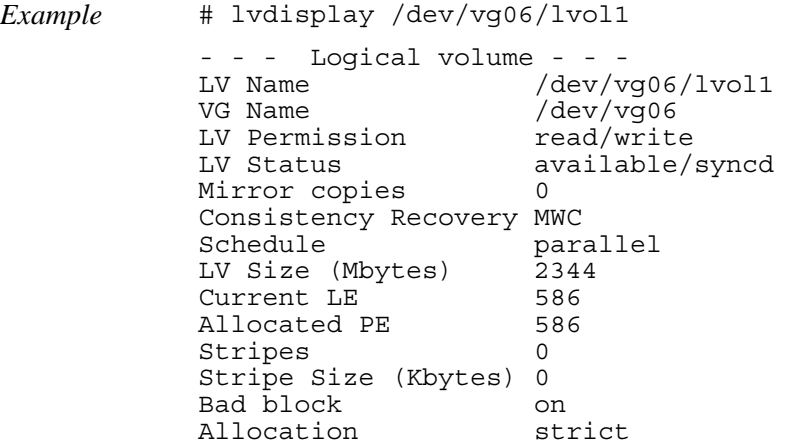

3. Repeat steps [1](#page-42-0) and [2](#page-43-0) for each logical volume to be created.

You can create only one logical volume at a time. However, you can verify multiple logical volumes at a time.

### Creating the file systems

Create the file system for each new logical volume on the disk array. The default file system types are:

- HP-UX OS version 10.20 = **hfs** or **vxfs**, depending on entry in the **/etc/defaults/fs** file
- HP-UX OS version 11.0 = **vxfs**
- HP-UX OS version  $11.i = vxfs$

#### **To create file systems:**

<span id="page-44-0"></span>1. Use the **newfs** command to create the file system using the logical volume as the argument.

*Example* # newfs /dev/vg06/rlvol1 newfs: /etc/default/fs is used for determining the file system type mkfs (hfs): Warning -272 sectors in the last cylinder are not allocated. mkfs (hfs): /dev/vg06/rlvol1 - 2400256 sectors in 3847 cylinders of 16 tracks, 2547.9MB in 241 cyl groups (16 c/g, 10.22Mb/g, 1600 ig/g) Super block backups (for fsck -b) at: 16, 10040, 20064, 30038, 40112, 50136, 60160, 70184, 80208, 90232, . . . 2396176 *Example* # newfs /dev/vg06/rlvol1*Create file system* newfs: / etc/default/fs is used for determining the file system type mkfs (hfs): ... : 7188496, 7198520, 7208544 # *Example* # newfs -F vxfs /dev/vg06/rlvol1*Specify file system type* : # newfs -F hfs /dev/vg06/rlvol2

2. Repeat step [1](#page-44-0) for each logical volume on the disk array.

### Setting the I/O timeout parameter

Set the I/O timeout value for each disk device to 30 seconds.

### **To change the I/O timeout parameter:**

- 1. Verify the current I/O timeout value using the **pvdisplay** command:
- *Example* # pvdisplay /dev/dsk/c0t6d0

This causes current values to be displayed:

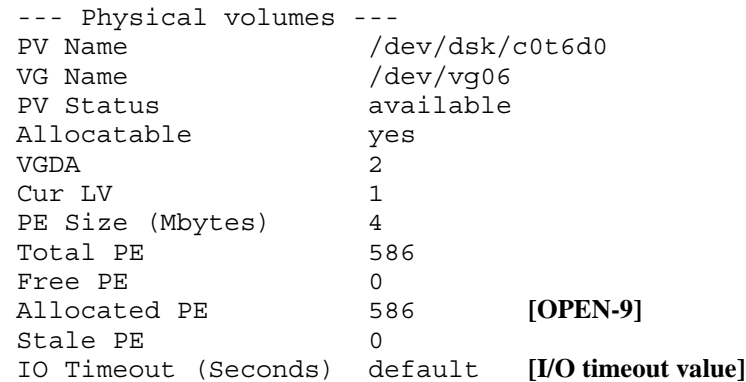

- 2. If the I/O timeout value is not 30, change the value to 30 using the **pvchange -t** command:
- *Example* # pvchange -t 30 /dev/dsk/c0t6d0

This result is displayed:

Physical volume "/dev/dsk/c0t6d0" has been successfully changed. Volume Group configuration for /dev/vg06 has been saved in /etc/lvmconf/vg06.cof

3. Verify that the new I/O timeout value is 30 seconds using the **pvdisplay** command:

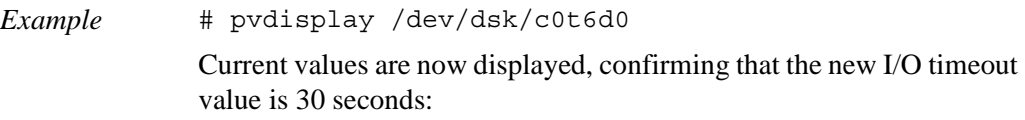

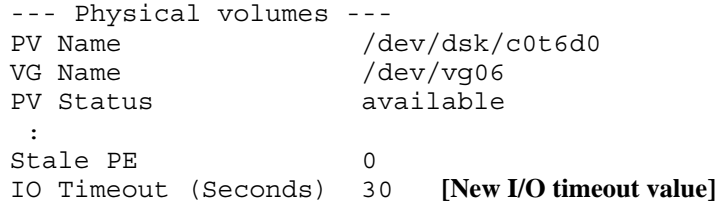

4. Repeat the above steps for each new disk that is connected to the system.

### Creating the mount directories

Create a mount directory for each logical volume. Choose a unique name for each mount directory that identifies the logical volume.

*Example* The following example shows the root directory as the location for the mount directories.

#### **To create a mount directory for each logical volume:**

<span id="page-47-0"></span>1. Use **mkdir** with the new mount directory name as the argument to create the mount directory.

# mkdir /AHPMD-LU00

<span id="page-47-1"></span>2. Use the **ls –x** command to verify the new mount directory.

 $#$  ls  $-x$ 

AHPMD-LU00 bin dev device etc export

- floppy home hstsboof kadb kernel lib
- 3. Repeat steps [1](#page-47-0) and [2](#page-47-1) for each logical volume on the disk array.

## Mounting and verifying the file systems

After the mount directories have been created, mount and verify the file system for each logical volume.

### **To mount and verify the file systems:**

1. Use **mount** to mount the file system for the volume.

*Example* # mount /dev/vg06/lvol1 /AHPMD-LU00

2. Repeat step 1 for each logical volume on the disk array.

If you need to unmount a file system, use the **unmount** command.

- 3. Use the **bdf** command to verify that the file systems are correct. The capacity is listed under Kbytes.
- *Example* # bdf Kbytes used avail %used Mounted on 59797 59364 0 100% / /ldev/vg00/lvol1 59797 59364  $\cdot$  : /ldev/vg06/lvol1 2348177 9 2113350 0% /AHPMD-LU00
	- 4. As a final verification, perform some basic UNIX operations (for example file creation, copying, and deletion) on each logical device to make sure that the devices on the disk array are fully operational.

*Example* #cd /AHPMD-LU00

#cp /bin/vi /AHPMD-LU00/vi.back1

#ls -l

drwxr-xr-t 2 root root 8192 Mar 15 11:35 lost+found

-rwxr-xr-x 1 root sys 217088 Mar 15

11:41 vi.back1 #cp vi.back1 vi.back2

#ls -l

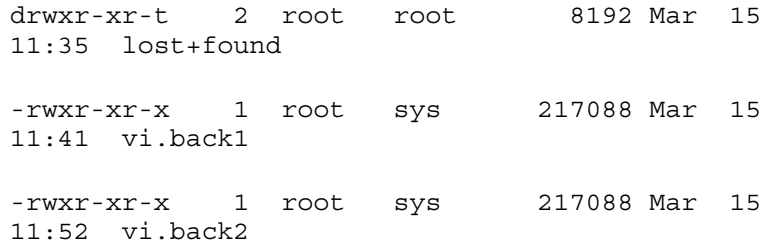

## Setting and verifying the auto-mount parameters

Set up and verify the auto-mount parameters for each new volume. The **/etc/checklist** file (which can also be called the **/etc/fstab** file) contains the auto-mount parameters for the logical volumes.

### **To set up and verify the auto-mount parameters:**

1. Edit the **/etc/checklist** (**/etc/fstab**) file to add a line for each OPEN-*x* device on the disk array. This example and the following table show the auto-mount parameters.

### *Example*

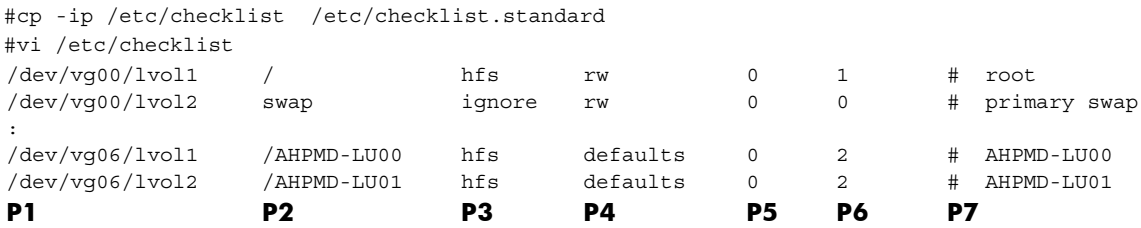

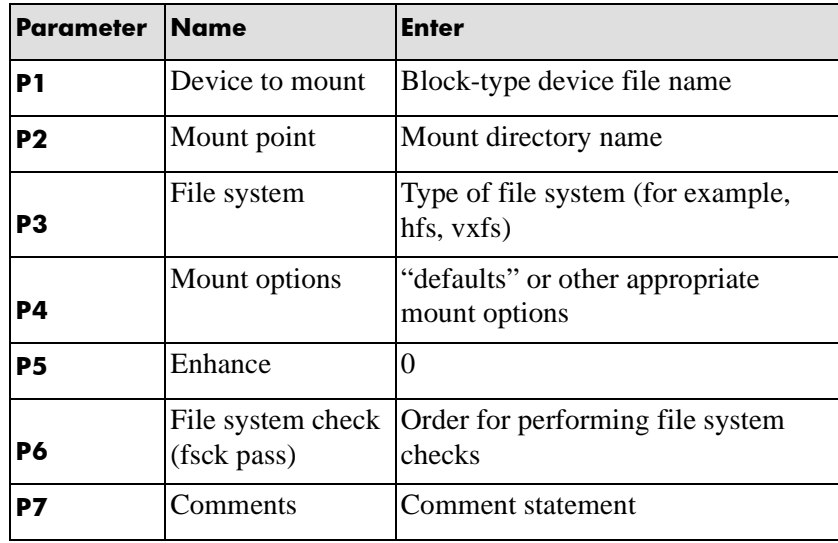

2. Reboot the system.

3. Use the **bdf** command to verify the file system again.

2

# **Troubleshooting**

This section includes resolutions for various error conditions you may encounter.

If you are unable to resolve an error condition, ask your HP support representative for assistance. See ["Calling the HP support center" on](#page-56-0)  [page](#page-56-0) 59.

# **Error conditions**

Depending on your system configuration, you may be able to view error messages as follows:

- In Remote Web Console (Status tab)
- In Command View Advanced Edition ("Alerts" panel).
- In Command View (Event History or Event Notification panels).

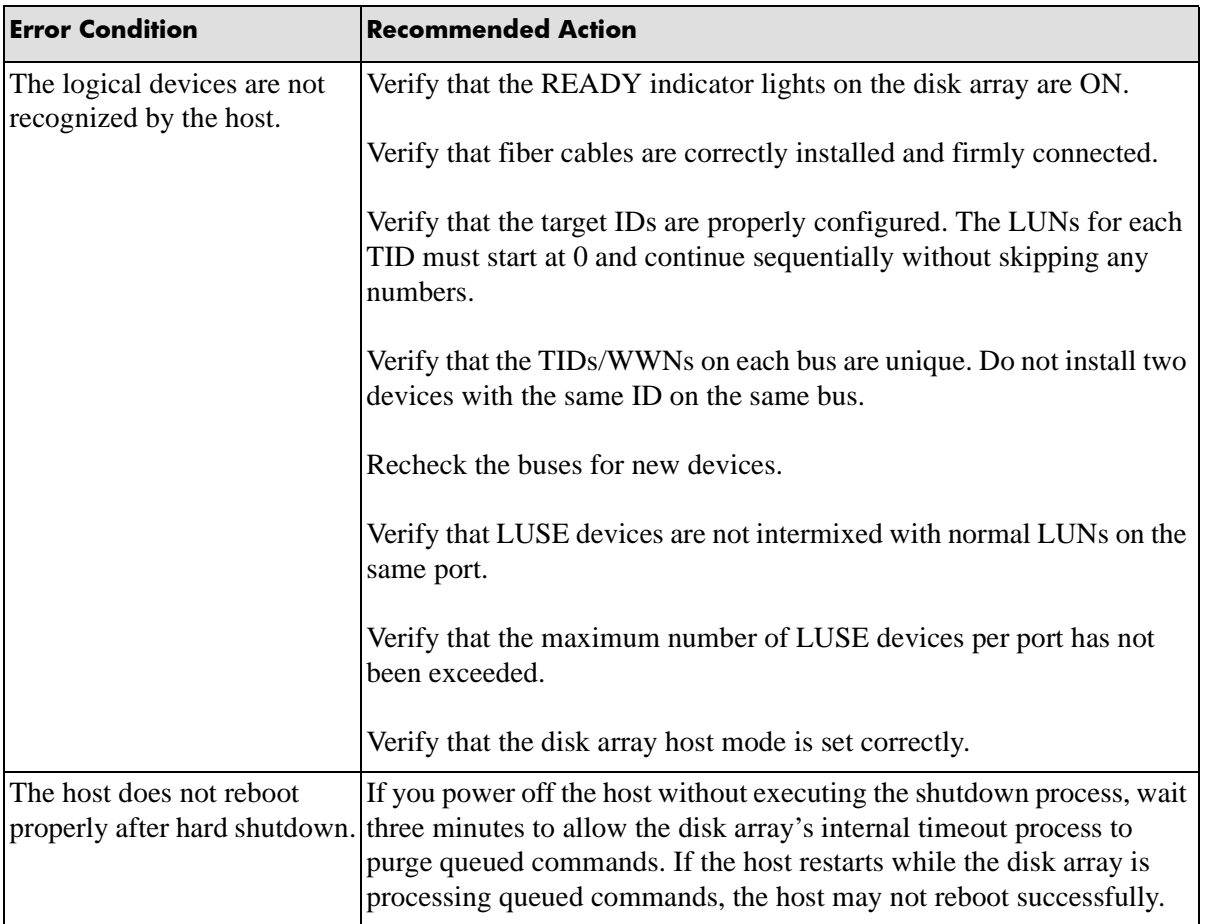

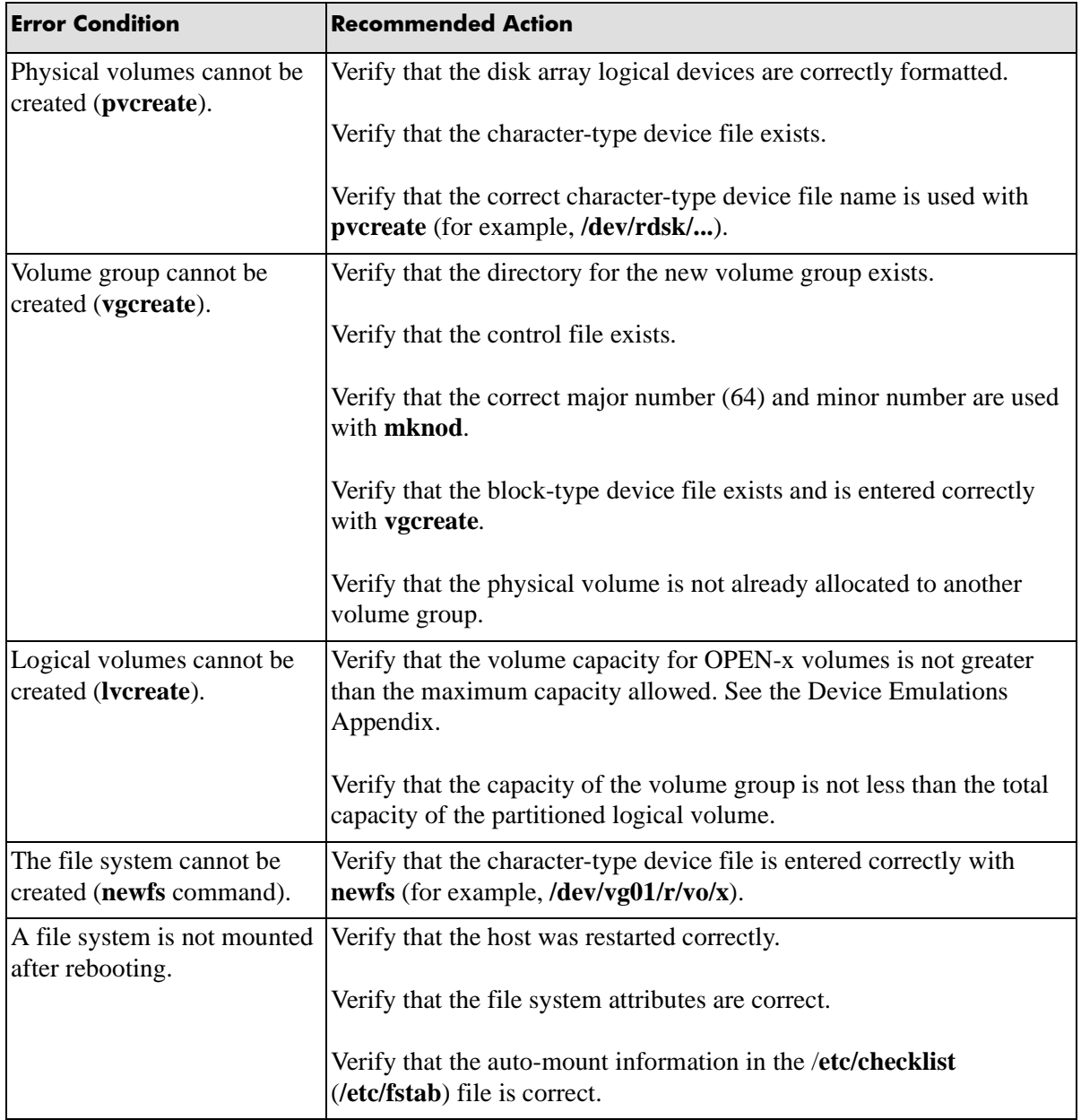

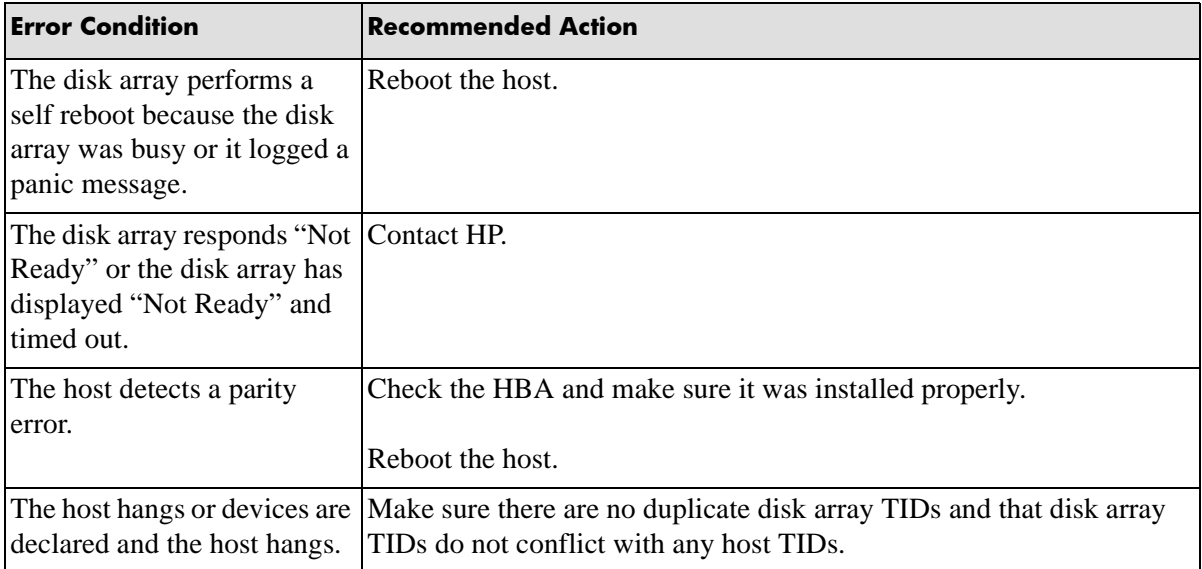

# <span id="page-56-0"></span>**Calling the HP support center**

If you are unable to resolve an error condition, contact the HP support center for assistance.

### Contact Information

In North America, call technical support at 1-800-633-3600, available 24 hours a day, 7 days a week.

Outside North America, call technical support at the location nearest you. The HP web site lists telephone numbers for worldwide technical support at: [http://www.hp.com/support](http://www.hp.com/support/). From this web site, select your country.

## Before you call

Be sure to have the following information available:

- Technical support registration number (if applicable)
- Product serial numbers
- Product model names and numbers
- Applicable error messages
- Operating system type and revision level
- Detailed, specific questions

# A

# **Worksheets**

# **Path worksheet**

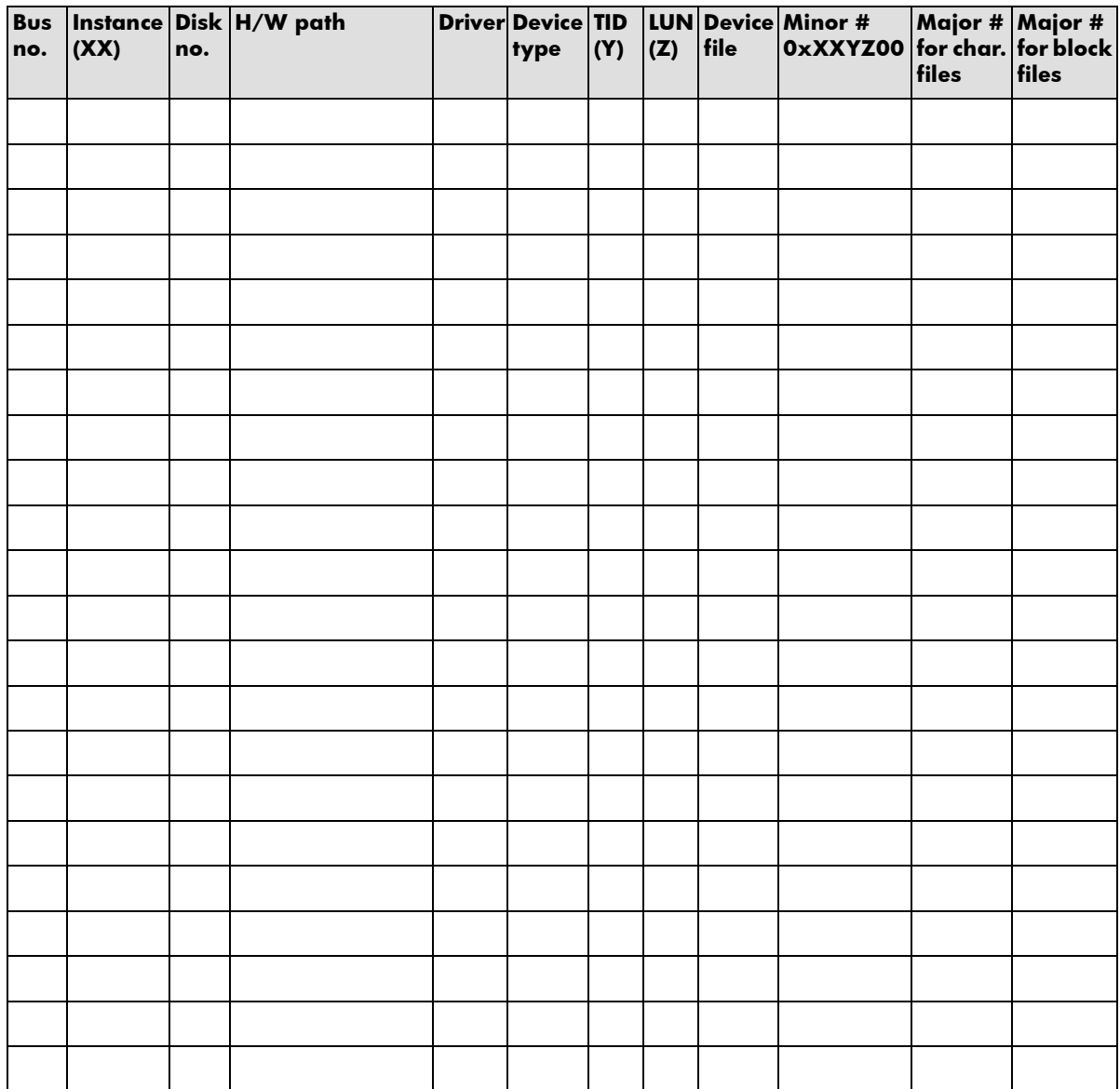

# Disk array device emulations

This appendix provides information about supported emulations and device type specifications. Some parameters may not be relevant to your array. Consult your HP representative for information about supported configurations for your system.

# **Supported emulations**

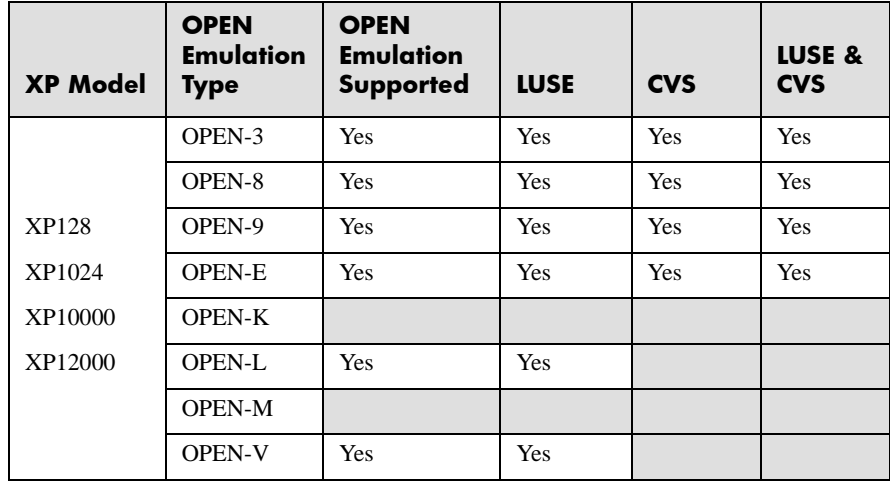

# **Device type specifications**

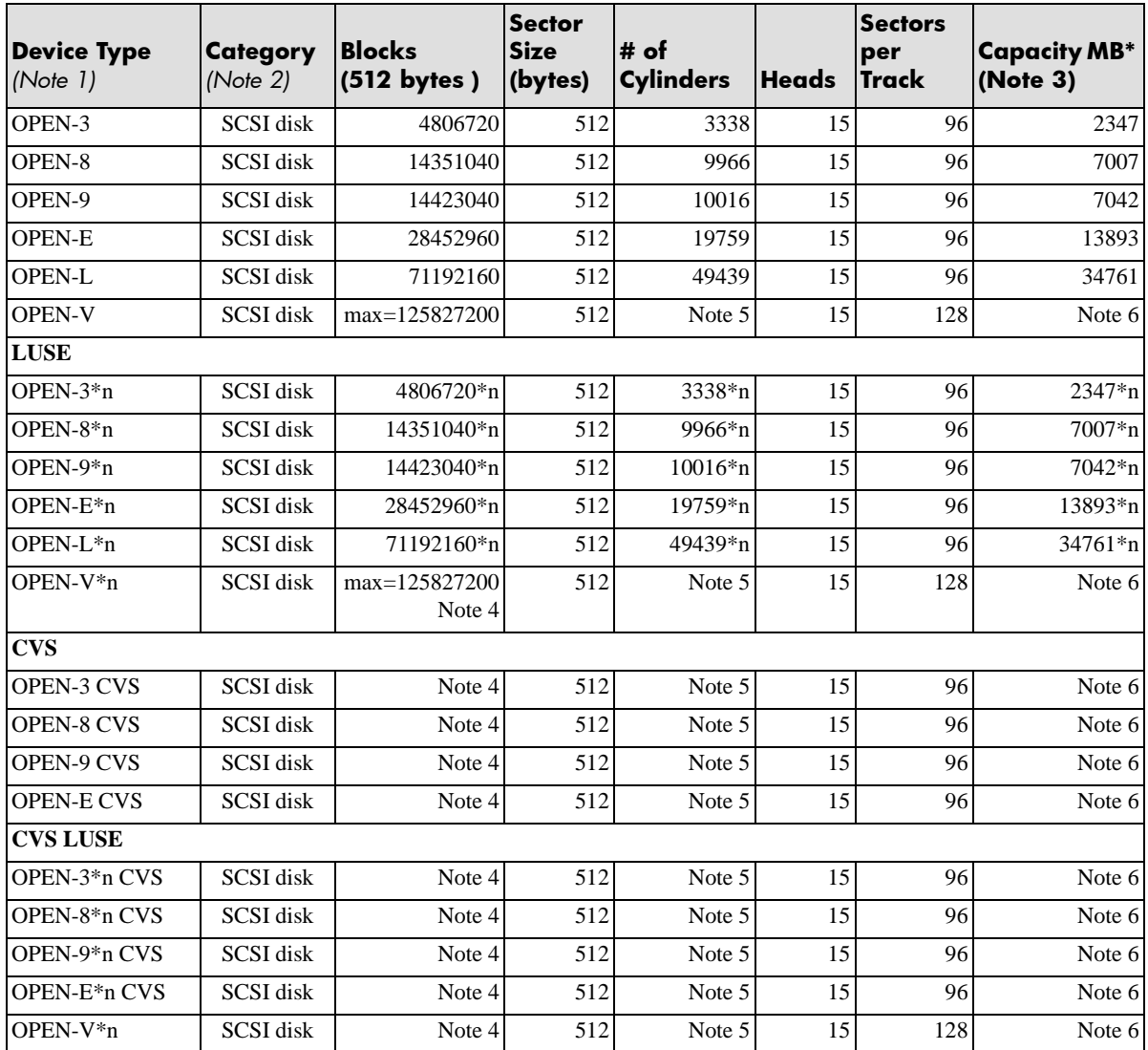

\*Capacity =  $(512 \times$  number of blocks)  $\div 1024^2$ 

- *Note 1:* The availability of a disk type depends on the disk array.
- *Note 2:* The devices are defined to the host as SCSI disk devices, even though the interface is Fibre Channel.
- *Note 3:* The device capacity can sometimes be changed by the BIOS or host adapter board. This may make actual capacity different from that listed in the table.
- *Note 4:* The number of blocks for a CVS volume is calculated as follows: # of blocks = (# of cylinders)  $\times$  (# of heads)  $\times$  (# of sectors per track)

**Example 1:** For an OPEN-3 CVS volume with capacity  $= 37$  MB: # of blocks = (53 cylinders–see Note 5)  $\times$  (15 heads)  $\times$  (96 sectors per  $\text{track} = 76320$ 

**Example 2:** For an OPEN-V CVS volume with capacity  $= 49$  MB: # of blocks = (53 cylinders–see Note 5)  $\times$  (15 heads)  $\times$  (128 sectors per  $track) = 101760$ 

*Note 5:* The number of cylinders for a CVS volume is calculated as follows (↑…↑ means that the value should be rounded up to the next integer):

> **OPEN-3/8/9/E:** The number of cylinders for a CVS volume = # of cylinders =  $\hat{\Gamma}$  (capacity (MB) specified by user)  $\times$  1024/720  $\hat{\Gamma}$

**Example:** For an OPEN-3 CVS volume with capacity = 37 MB: # of cylinders =  $\sqrt{37} \times 1024/720$  =  $\sqrt{52.62}$  (rounded up to next integer) = 53 cylinders

**OPEN-V:** The number of cylinders for a CVS volume = # of cylinders =  $\hat{\Gamma}$  (capacity (MB) specified by user)  $\times$  16/15  $\hat{\Gamma}$ 

**Example:** For an OPEN-V CVS volume with capacity = 49 MB: # of cylinders =  $\hat{1}49 \times 16/15\hat{ }$  =  $\hat{1}52.26\hat{ }$  (rounded up to next integer) = 53 cylinders

**OPEN-3/8/9/E:** The number of cylinders for a CVS LUSE volume = # of cylinders =  $\hat{\Gamma}$  (capacity (MB) specified by user)  $\times$  1024/720  $\hat{\Gamma} \times n$ 

*Example:* For a CVS LUSE volume with capacity  $= 37$  MB and  $n = 4$ # of cylinders =  $\sqrt{37} \times 1024/720$   $\times$  4 =  $\sqrt{52.62}$   $\times$  4 = 53  $\times$  4 = 212

**OPEN-V:** The number of cylinders for a CVS LUSE volume = # of cylinders =  $\hat{\Gamma}$  (capacity (MB) specified by user)  $\times$  16/15  $\hat{\Gamma} \times n$ 

**Example:** For an OPEN-V CVS LUSE volume with capacity = 49 MB and  $n = 4$ # of cylinders =  $\sqrt{49} \times 16/15 \times 4 = \sqrt{52.26} \times 4 = 53 \times 4 = 212$ 

*Note 6:* The capacity of an OPEN-3/8/9/E CVS volume is specified in MB, not number of cylinders. The capacity of an OPEN-V CVS volume can be specified in MB or number of cylinders. You set the volume size using the Remote Web Console, Command View or Command View Advanced Edition software.

# <span id="page-65-0"></span>**LUSE device parameters**

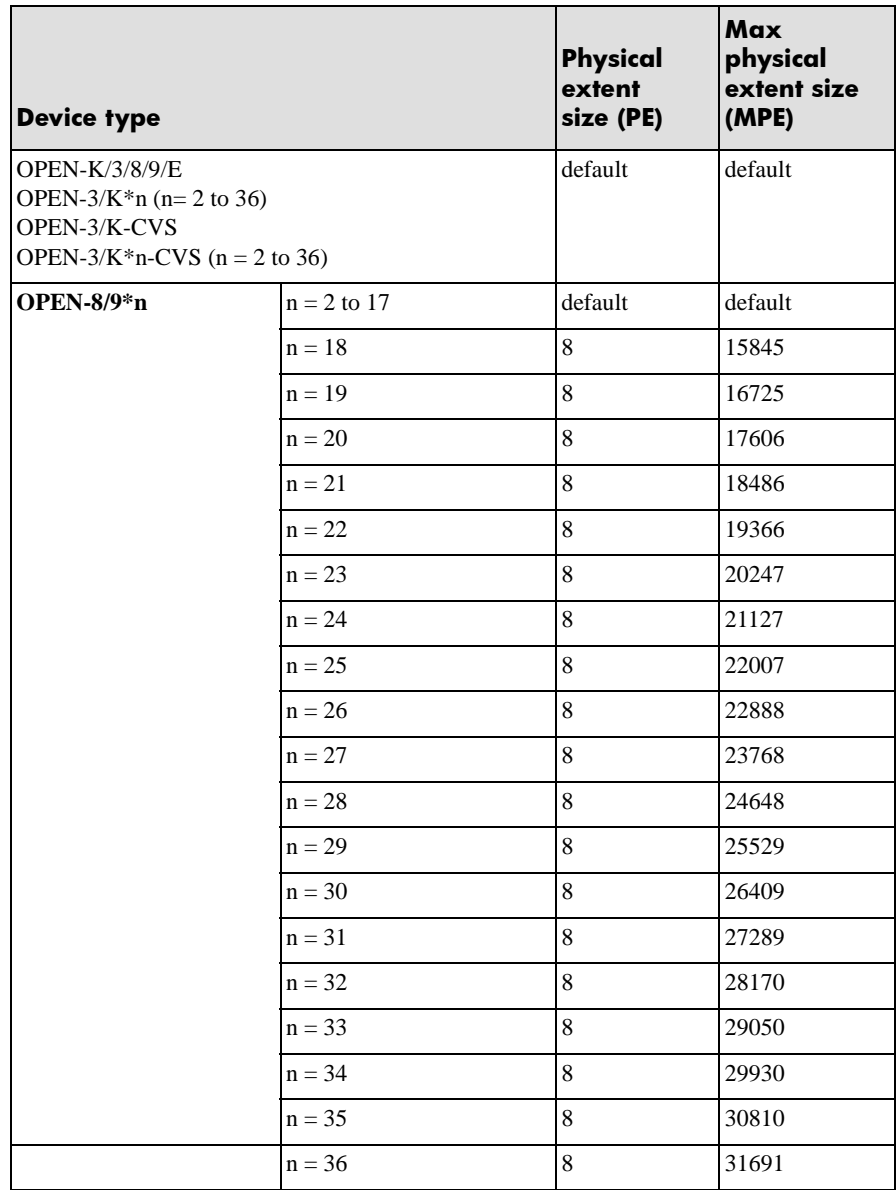

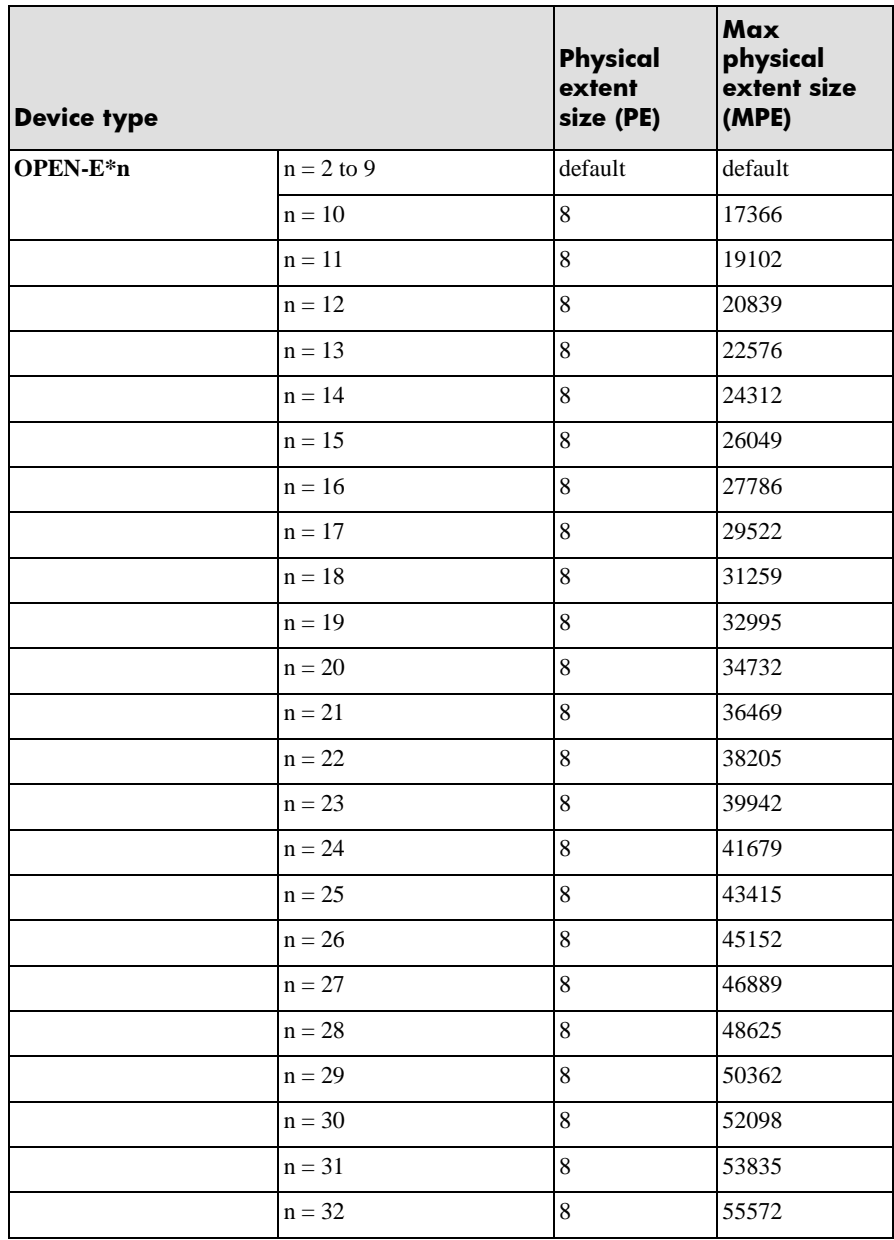

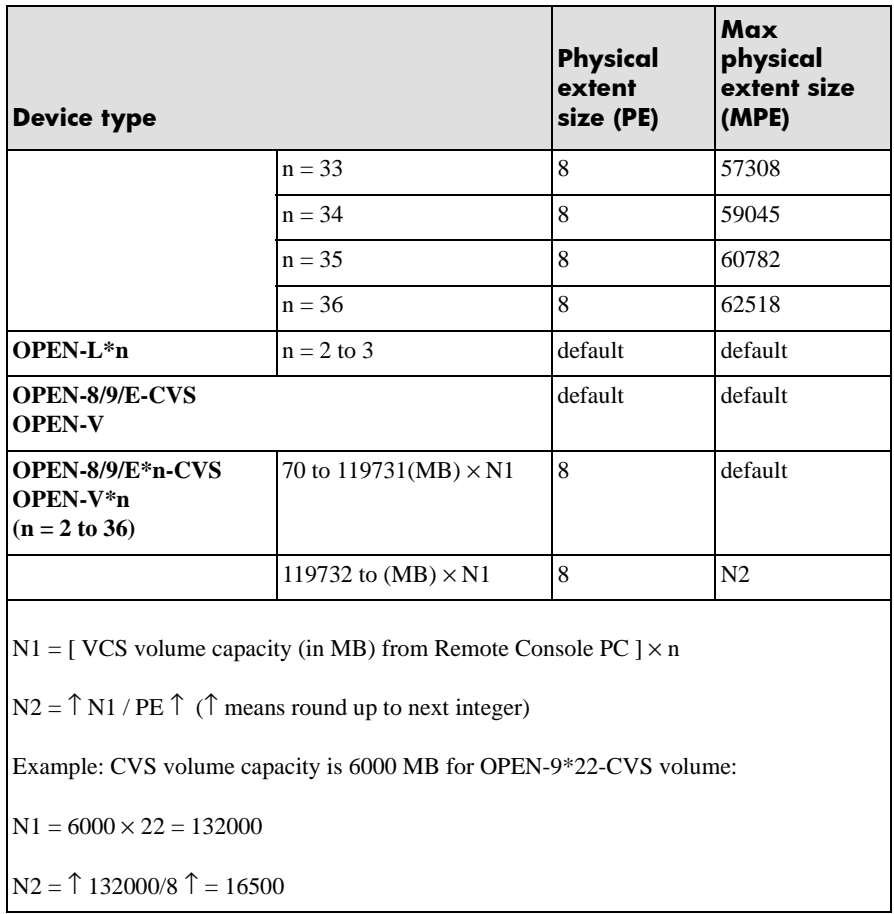

## **SCSI TID map for Fibre Channel adapters**

When an arbitrated loop (AL) is established or reestablished, the port addresses are assigned automatically to prevent duplicate TIDs. With the SCSI over Fibre Channel protocol (FCP), there is no longer a need for target IDs in the traditional sense.

SCSI is a bus-oriented protocol requiring each device to have a unique address since all commands go to all devices. For Fibre Channel, the AL-PA is used instead of the TID to direct packets to the desired destination.

Unlike traditional SCSI, when control of the loop is acquired, a point-to-point connection is established from initiator to target. To enable transparent use of FCP, the operating system maps a TID to each AL-PA.

The host maps SCSI protocol to Fibre Channel protocol and detects and accesses Fibre Channel-connected devices using device files (**/dev/dsk/c\*t\*d\*** and **/dev/rdsk/c\*t\*d\***) in the same way as for SCSI-connected devices. The device files for Fibre Channel-connected devices are configured in a different way from SCSI-connected devices, because Fibre Channel supports 126 addresses per path while SCSI supports 16 TIDs per path.

The following table identifies the fixed mappings between the TID (drive) values assigned by the operating system and the Fibre Channel native addresses (AL\_PA/SEL\_ID) for Fibre Channel adapters. The controller number (the **dks** value in **/dev/dsk/dks\*d\*l\*s\***) depends on the server configuration, and a different value is assigned per each column.

The mapping cannot be done when these conditions exist:

- disk array devices and other types of devices are connected in the same loop
- information for unused devices remains in the server system
- multiple ports participate in the same arbitrated loop

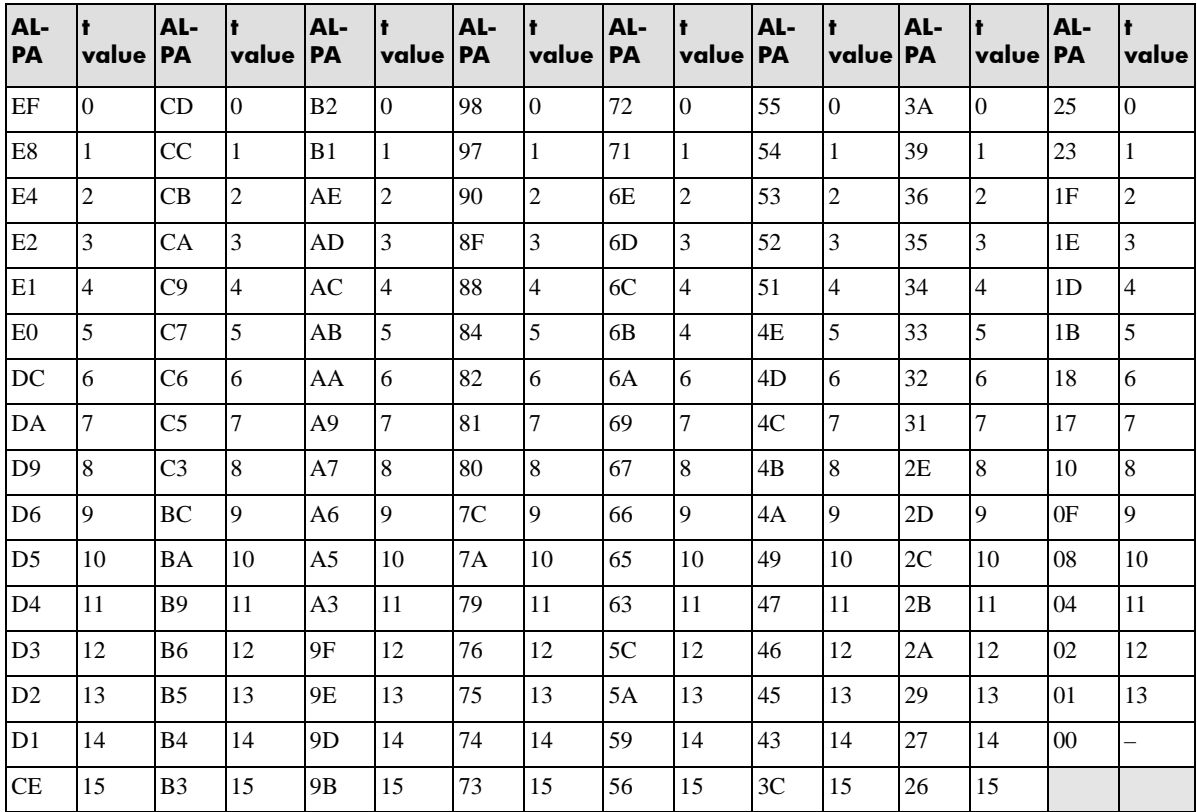

<span id="page-70-0"></span>C

# Reference information for SAM

The HP System Administrator Manager (SAM) is used to perform HP-UX system administration functions, including:

- setting up users and groups
- configuring the disks and file systems
- performing auditing and security activities
- editing the system kernel configuration

This appendix provides instructions for:

- using SAM to configure the disk devices
- using SAM to set the maximum number of volume groups

# **Configuring the devices using SAM**

The SAM Areas window displays the system administration functions and allows you to select the desired function. The **Disks and File Systems**  function allows you to configure new disk devices for LVM operations.

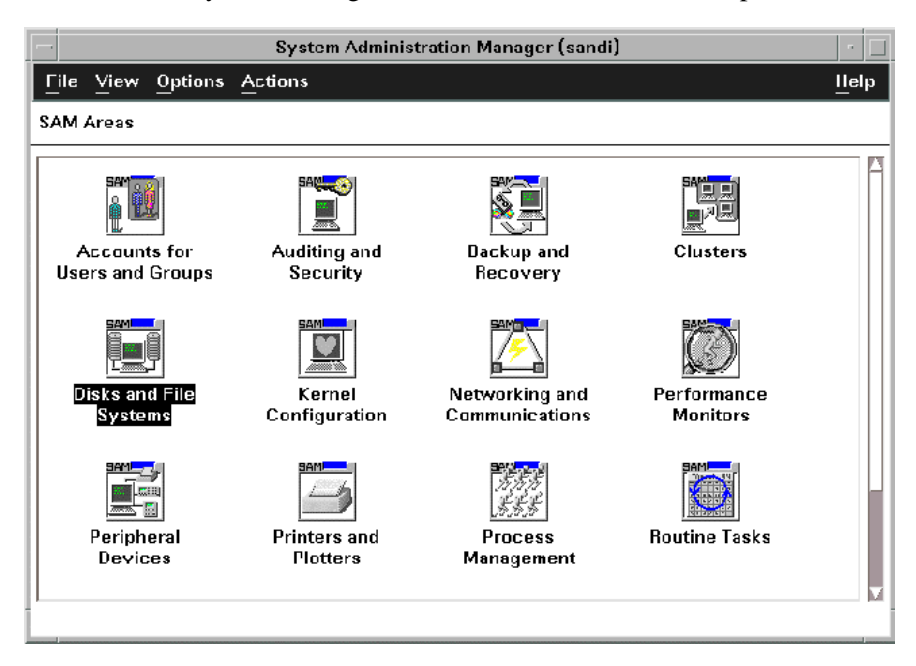

**To configure the newly installed SCSI disk devices:**

1. Select **Disks and File Systems**, then select **Disk Devices**.
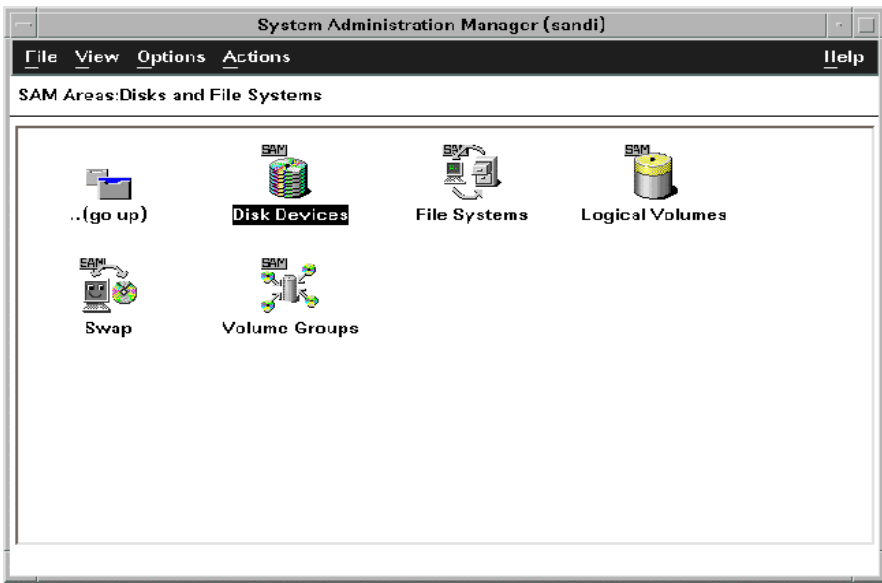

- 2. Verify that the new disk array devices are displayed in the **Disk Devices** window.
- <span id="page-72-0"></span>3. Select the device to configure, select the **Actions** menu, select **Add**, and then select **Using the Logical Volume Manager**.
- 4. In the **Add a Disk Using LVM** window, select **Create...** or **Extend a Volume Group**.
- 5. In the **Create a Volume Group** window, enter the name of the new or existing volume group to assign the new device to, and then click **OK** twice. The **Add a Disk Using LVM** window now displays the volume group name.
- 6. Select **Add New Logical Volume** to open the **Create New Logical Volumes** window.
- <span id="page-72-1"></span>7. In the **Create New Logical Volumes** window, enter the name, size in megabytes, and mount directory for the new logical volume. Select **Add**, and then click **OK** twice.
- 8. Repeat steps [3](#page-72-0) through [7](#page-72-1) for each new disk device on the disk array.

# **Setting the maximum number of volume groups using SAM**

<span id="page-73-0"></span>The HP-UX kernel specifies the maximum number of volume groups that can be created. The default is 10. You may need to change this number to accommodate new devices on the disk array. To change this number, use the Kernel Configuration function.

#### **To change the maximum number of volume groups:**

- 1. Select the **Kernel Configuration** function, then select **Configurable Parameters**.
- 2. In the **Configurable Parameters** window, select the **maxvgs**  parameter, select the **Actions** menu, and then select **Modify Configurable Parameter**.
- 3. In the **Modify Configurable Parameter** window, enter the desired maximum number of volume groups in the **Formula/Value** field, and then click **OK**.
- 4. In the **Configurable Parameters** window, make sure that none of the parameters are selected. Then select the **Actions** menu, and select **Create New Kernel**.
- 5. When the configuration window opens, click **Yes** to create the new kernel (or click **No** to return to the **Configurable Parameters** window.)
- 6. When the **Reboot the System** window opens, click **OK** to move the new kernel into place and reboot the system.

# **Glossary**

<span id="page-74-0"></span>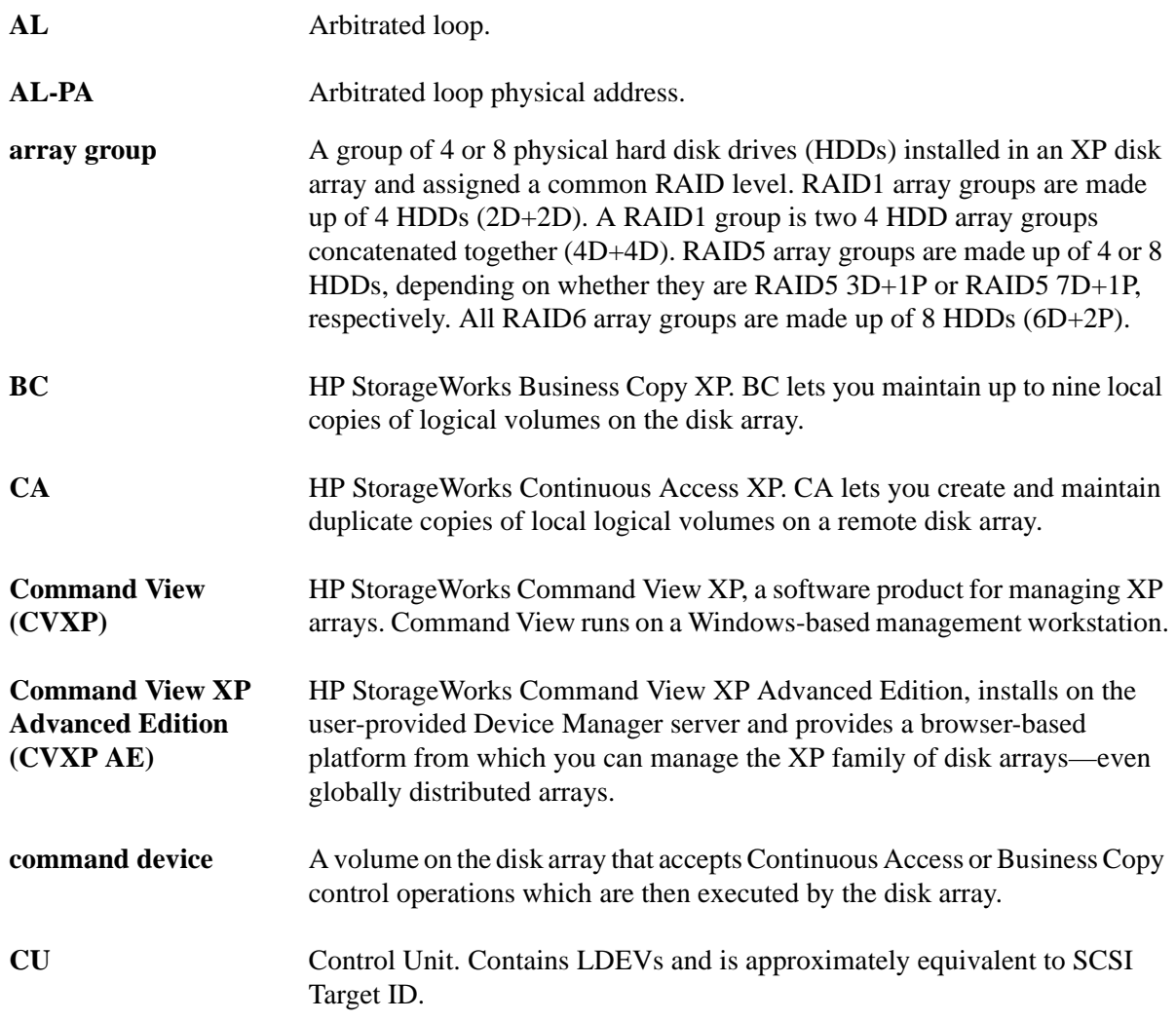

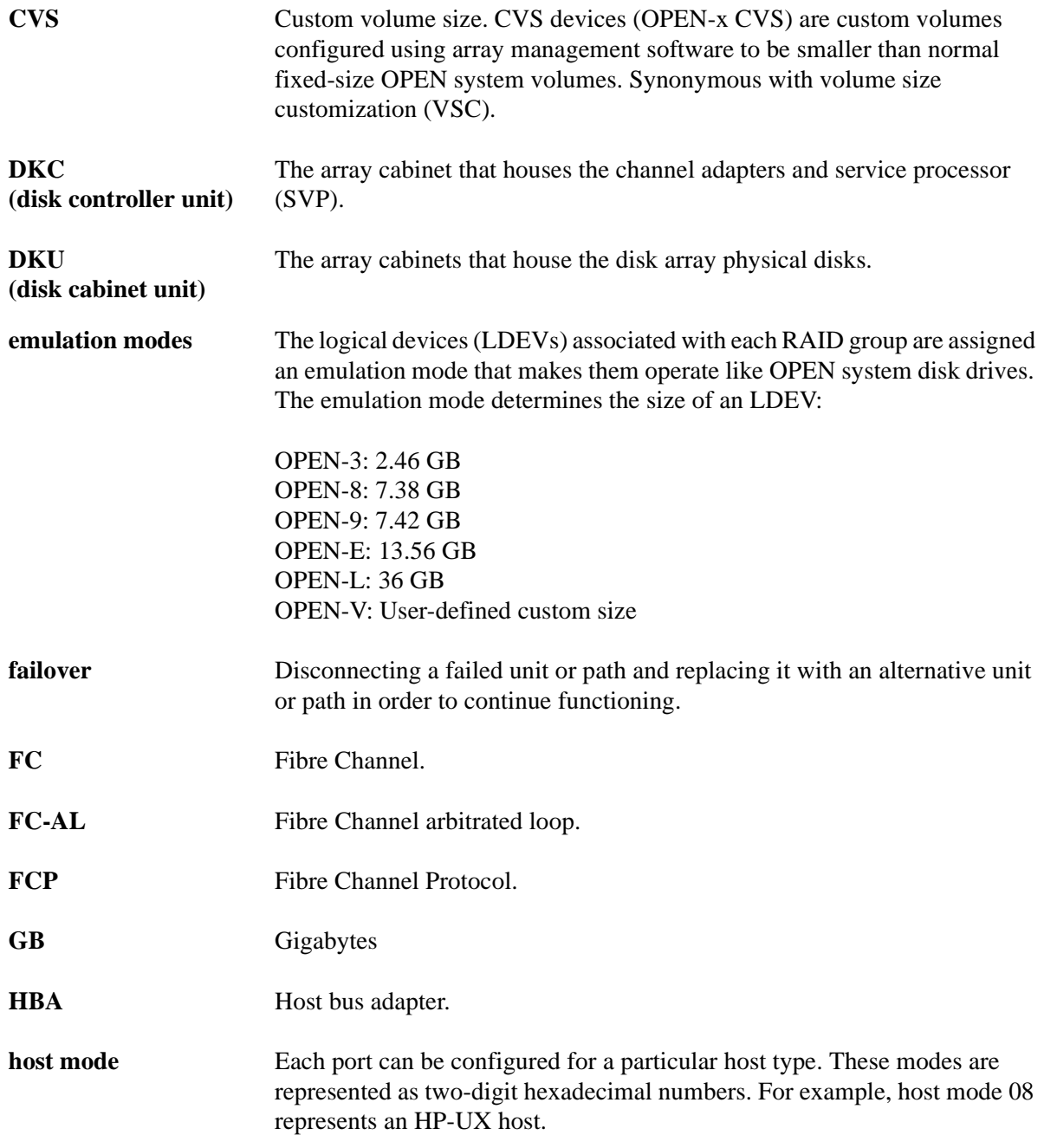

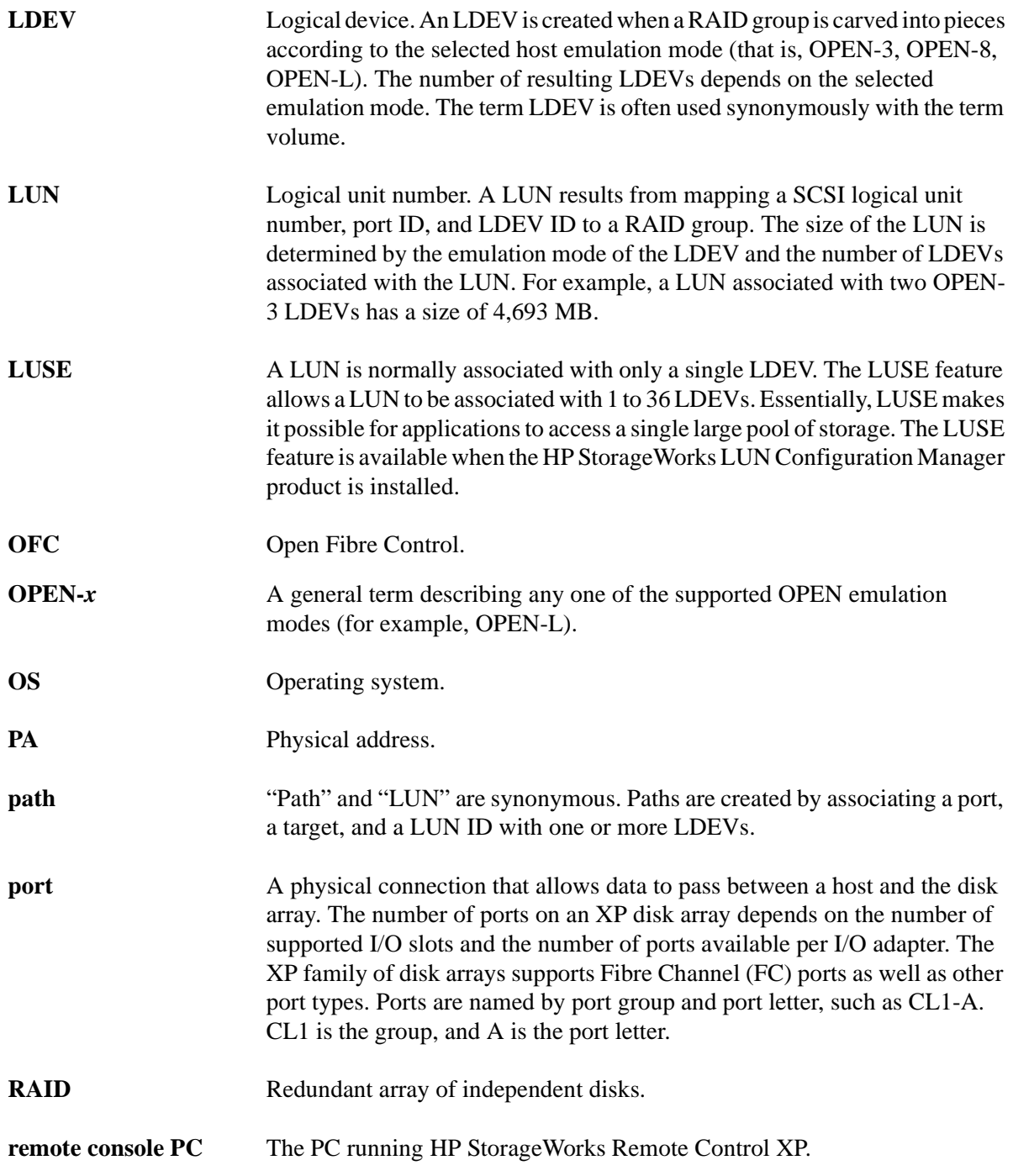

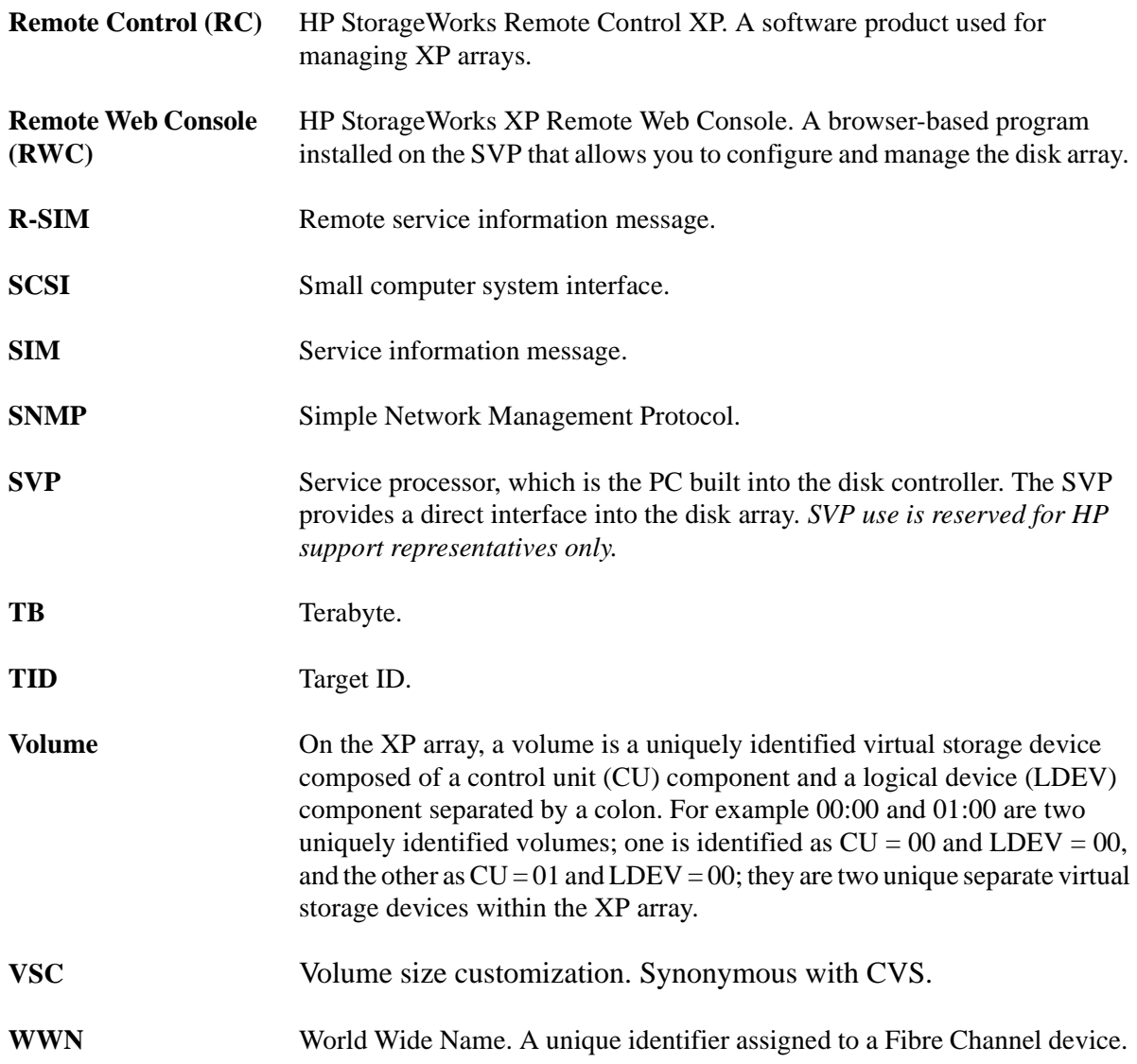

# Index

# A

arbitrated-loop physical address [24](#page-21-0) authorized resellers [8](#page-5-0) Auto LUN XP [17](#page-14-0) Auto Path XP [17](#page-14-1) auto-mount parameters, setting [52](#page-49-0)

#### B

Business Copy XP [17,](#page-14-2) [19](#page-16-0)

#### C

Cache LUN XP [17](#page-14-3) Cluster Extension XP [17](#page-14-4) clustering [27](#page-24-0), [28](#page-25-0) command device(s) designate at least one LDEV as a [19](#page-16-1) RAID Manager [19](#page-16-1) Command View [16,](#page-13-0) [19](#page-16-0), [21,](#page-18-0) [24](#page-21-1) Command View XP Advanced Edition [16,](#page-13-0) [19](#page-16-0), [21,](#page-18-0) [24](#page-21-1), [30](#page-27-0) configuration device [35](#page-32-0) emulation types [18](#page-15-0) recognition [32](#page-29-0) using SAM [74](#page-71-0) Fibre Channel ports [24](#page-21-1) HBAs [26](#page-23-0)

host [26](#page-23-1) host mode, setting [21](#page-18-1) I/O timeout parameter [49](#page-46-0) mount directories, creating [50](#page-47-0) port [24](#page-21-1) System Option Mode [23](#page-20-0) Continuous Access Extension XP [17](#page-14-5) Continuous Access XP [17,](#page-14-6) [19](#page-16-0)

#### D

Data Exchange XP [17](#page-14-7) device(s) configuration [35](#page-32-0) using SAM [74](#page-71-0) emulations [18](#page-15-0) files creating [38](#page-35-0) verifying [36](#page-33-0) logical, not recognized by host [56](#page-53-0) LUSE device parameters [68](#page-65-0) recognition [32](#page-29-0) specifications [65](#page-62-0) type specifications [65](#page-62-1) verifying [32](#page-29-1) directories, mount [50](#page-47-0) disk array(s) connecting [29](#page-26-0)

device types [65](#page-62-1) features [16](#page-13-1) installation overview [20](#page-17-0) not ready message [58](#page-55-0) operating system versions [16](#page-13-2) requirements [16](#page-13-3) self reboot [58](#page-55-1) server support [16](#page-13-4) storage capacity [16](#page-13-5) supported [7](#page-4-0) times out [58](#page-55-0) documentation related [8](#page-5-1)

# E

emulation(s) device emulation types [18](#page-15-0) supported [64](#page-61-0) error conditions [56](#page-53-1)

#### F

fabric environment parameter settings [25](#page-22-0) port addresses [24](#page-21-0) zoning [27,](#page-24-0) [28](#page-25-0) failover [18](#page-15-1) Fibre Channel adapters, SCSI TID map [71](#page-68-0) connection speed [17](#page-14-8) parameter settings [25](#page-22-0) ports, configuring [24](#page-21-1) supported elements [17](#page-14-8) topology example [25](#page-22-0) file system(s) cannot be created [57](#page-54-0) for logical volumes [47](#page-44-0) mounting [51](#page-48-0)

not mounted after rebooting [57](#page-54-1) verifying [36,](#page-33-0) [51](#page-48-0)

## G

glossary [77](#page-74-0)

#### H

 $HBA(s)$ configuring [26](#page-23-0) installation, verifying [31](#page-28-0) host configuration [26](#page-23-1) doesn't reboot properly after hard shutdown [56](#page-53-2) hangs up [58](#page-55-2) logical devices not recognized [56](#page-53-0) parity error [58](#page-55-3) [host bus adapters, see "HBAs"](#page-13-6) host mode, setting [21](#page-18-1) HP service representative tasks [21](#page-18-2) technical support [59](#page-56-0) HP-UX, supported versions [16](#page-13-2)

#### I

I/O timeout parameter, setting [49](#page-46-0) installation connecting disk array [29](#page-26-0) HBA, verifying [31](#page-28-0) HP service representative tasks [21](#page-18-2) overview [20](#page-17-0)

#### $\mathbf{L}$

 $L$ DEV $(s)$ designate at least one as a command device [19](#page-16-1) logical volume(s) auto-mount parameters [52](#page-49-0)

cannot be created [57](#page-54-2) creating [45](#page-42-0) file systems [47,](#page-44-0) [51](#page-48-0) LUN Configuration and Security Manager XP [16,](#page-13-7) [21,](#page-18-0) [29](#page-26-1), [30](#page-27-0)  $LUN(s)$ creating [29](#page-26-1) mapping [29](#page-26-1) security [27](#page-24-0) LUSE device parameters [68](#page-65-0)

## M

mount directories, creating [50](#page-47-0) multi-cluster environment [27](#page-24-0)

## O

operating system(s) loading [26](#page-23-2) LUN security for [28](#page-25-0) multiple, fabric zoning for [28](#page-25-0) supported versions of HP-UX [16](#page-13-2)

#### P

parity error [58](#page-55-3) path(s) defining [29](#page-26-1) worksheet [62](#page-59-0) Performance Advisor XP [17](#page-14-9) physical volume(s) cannot be created [57](#page-54-3) creating [41](#page-38-0) creating groups [42](#page-39-0) port(s) address [24](#page-21-0) Fibre Channel [24](#page-21-1) host mode, setting [21](#page-18-1)

#### R

RAID Manager command devices [19](#page-16-1) RAID Manager XP [17](#page-14-10) Remote Web Console [16](#page-13-0), [19,](#page-16-0) [21](#page-18-0), [24](#page-21-1) resellers, authorized [8](#page-5-0) Resource Manager XP [17](#page-14-11)

#### S

SAM (HP System Administrator Manager) configuring devices using [74](#page-71-0) reference information [73](#page-70-0) volume groups, setting maximum number [76](#page-73-0) SCSI disk, Fibre Channel interface and term "SCSI disk" [17](#page-14-12) SCSI TIP map [71](#page-68-0) Secure Manager XP [28](#page-25-1) security, LUN [27,](#page-24-0) [28](#page-25-0) server support [16](#page-13-4) SNMP configuration [19](#page-16-2) software, optional [17](#page-14-13) storage capacity [16](#page-13-5) StorageWorks, supported arrays [7](#page-4-0) system administrator, required knowledge [7](#page-4-1) System Option Mode, setting [23](#page-20-0)

#### T

technical support [9,](#page-6-0) [59](#page-56-0) topology, fabric [25](#page-22-0) troubleshooting [55](#page-52-0) error conditions [56](#page-53-1) technical support [59](#page-56-0)

#### U

Unix, supported versions HP-UX [16](#page-13-2)

#### V

volume(s)

groups cannot be created [57](#page-54-4) creating [42](#page-39-0) setting maximum number [76](#page-73-0) logical auto-mount parameters [52](#page-49-0) cannot be created [57](#page-54-2) creating [45](#page-42-0) file systems [47](#page-44-0), [51](#page-48-0) physical cannot be created [57](#page-54-3) creating [41](#page-38-0) creating groups [42](#page-39-0)

#### W

warranty [12](#page-9-0) web site HP storage [8](#page-5-2) worksheet, path [62](#page-59-0)

#### X

XP family optional software [17](#page-14-13) storage capacity [16](#page-13-5)

#### Z

zoning, fabric [27](#page-24-0), [28](#page-25-0)